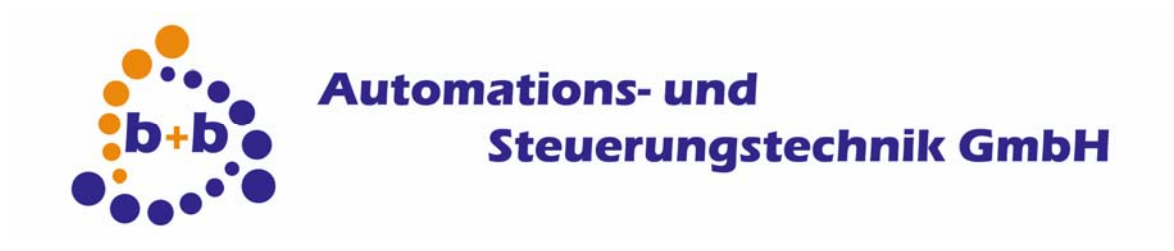

# **Product Description EIB Mediatechnic Gateway IP**

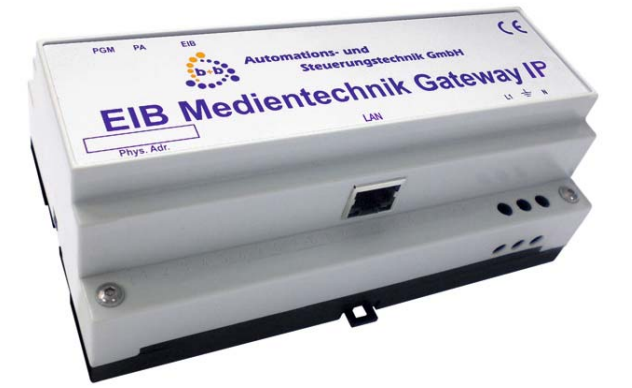

# **Lossless network coupling of the EIB to the mediatechnic in ASCII-Format**

**Order code: E001-H026005** 

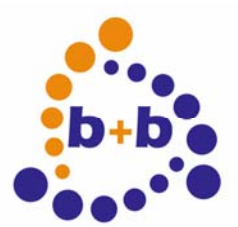

Rev: 03/2009 **EIB-Mediatechnic-Gateway IP** Page 2 of 46

### IMPORTANT-READ CAREFULLY:

This b+b End-User License Agreement ("EULA") is a legal agreement between you (either an individual or a single entity) and b+b Automations- und Steuerungstechnik GmbH, for the software product identified above, which includes computer software and may include associated media, printed materials, and "online" or electronic documentation ("SOFTWARE PRODUCT"). By installing, copying, or otherwise using the SOFTWARE PRODUCT, you agree to be bound by the terms of this EULA.

### SOFTWARE PRODUCT LICENSE

#### 1. COPYRIGHT TREATIES

The SOFTWARE PRODUCT is protected by copyright laws and international copyright treaties, as well as other intellectual property laws and treaties. The SOFTWARE PRODUCT is licensed, not sold.

#### 2. GRANT OF LICENSE.

This EULA grants you the following rights:

- a. Software Product. b+b grants to you as an individual, a personal, nonexclusive license to make and use copies of the SOFTWARE for the sole purposes of using the SOFTWARE´s functionality.
- b. Storage/Network Use. You may also store or install a copy of the SOFTWARE PRODUCT on a storage device, such as a network server, used only to install or run the SOFTWARE PRODUCT on your other computers over an internal network; however, you must acquire and dedicate a license for each separate computer on which the SOFTWARE PRODUCT is installed or run from the storage device. A license for the SOFTWARE PRODUCT may not be shared or used concurrently on different computers.
- c. Electronic Documents. Solely with respect to electronic documents included with the SOFTWARE PRODUCT, you may make an unlimited number of copies (either in hardcopy or electronic form), provided that such copies shall be used only for internal purposes and are not republished or distributed to any third party.

### 3. DESCRIPTION OF OTHER RIGHTS AND LIMITATIONS.

- a. Limitations on Reverse Engineering, Decompilation, and Disassembly. You may not reverse engineer, decompile, or disassemble the SOFTWARE PRODUCT.
- b. Separation of Components. The SOFTWARE PRODUCT is licensed as a single product. Its component parts may not be separated for use on more than one computer.
- c. Changing documentations. You may not make changes to the documentation of the SOFTWARE PRODUCT.
- d. Termination. Without prejudice to any other rights, b+b may terminate this EULA if you fail to comply with the terms and conditions of this EULA. In such event, you must destroy all copies of the SOFTWARE PRODUCT and all of its component parts.

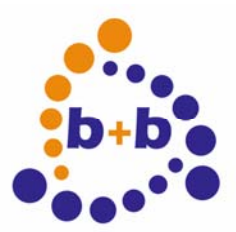

Rev: 03/2009 **EIB-Mediatechnic-Gateway IP** Page 3 of 46

### 4. COPYRIGHT.

All title and copyrights in and to the SOFTWARE PRODUCT (including but not limited to any images, photographs, animations, video, audio, music, text, and "applets" incorporated into the SOFTWARE PRODUCT), the accompanying printed materials, and any copies of the SOFTWARE PRODUCT are owned by b+b or its suppliers. The SOFTWARE PRODUCT is protected by copyright laws and international treaty provisions. Therefore, you must treat the SOFTWARE PRODUCT like any other copyrighted material except that you may install the SOFTWARE PRODUCT on a single computer provided you keep the original solely for backup or archival purposes. You may not copy the printed materials accompanying the SOFTWARE PRODUCT.

### 5. LIMITED WARRANTY

Except with respect to the REDISTRIBUTABLES, which are provided "as is," without warranty of any kind, b+b warrants that (a) the SOFTWARE PRODUCT will perform substantially in accordance with the accompanying written materials for a period of ninety (90) days from the date of receipt, and (b) any hardware accompanying the SOFTWARE PRODUCT will be free from defects in materials and workmanship under normal use and service for a period of one (1) year from the date of receipt.

### 6. CUSTOMER REMEDIES.

b+b´s entire liability and your exclusive remedy shall be, either (a) return of the price paid, or (b) repair or replacement of the SOFTWARE PRODUCT or hardware that does not meet b+b Limited Warranty. This Limited Warranty is void if failure of the SOFTWARE PRODUCT or hardware has resulted from accident, abuse, or misapplication.

NO OTHER WARRANTIES: TO THE MAXIMUM EXTENT PERMITTED BY APPLICABLE LAW, b+b DISCLAIMS ALL OTHER WARRANTIES

NO LIABILITY FOR CONSEQUENTIAL DAMAGES: TO THE MAXIMUM EXTENT PERMITTED BY APPLICABLE LAW, IN NO EVENT SHALL b+b OR ITS SUPPLIERS BE LIABLE FOR ANY SPECIAL, INCIDENTAL, INDIRECT, OR CONSEQUENTIAL DAMAGES WHATSOEVER (INCLUDING, WITHOUT LIMITATION, DAMAGES FOR LOSS OF BUSINESS PROFITS, BUSINESS INTERRUPTION, LOSS OF BUSINESS INFORMATION, OR ANY OTHER PECUNIARY LOSS) ARISING OUT OF THE USE OF OR INABILITY TO USE THE SOFTWARE OR HARDWARE PRODUCT, EVEN IF b+b HAS BEEN ADVISED OF THE POSSIBILITY OF SUCH DAMAGES.

Life support:

These products are not designed for use in life support appliances, devices or systems where malfunction of these products can reasonably be expected to result in personal injury. b+b customers using or selling these products for use in such applications do so at their own risk and agree to fully indemnify b+b for any damages resulting from such application.

Copyright 2009 b+b Automations- und Steuerungstechnik GmbH. All rights reserved.

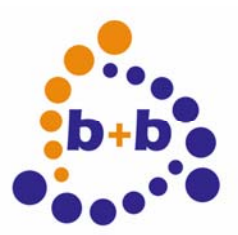

#### Rev: 03/2009 **EIB-Mediatechnic-Gateway IP** Page 4 of 46

Microsoft and Windows are trademarks of Microsoft Corporation. Adobe, Adobe Type Manager is a trademark of Adobe Systems INC. PaintBrush is a trademark of Z - Soft Corporation.

This handbook describes also functions, which are options. Only qualified persons are allowed to install our units.

Documentation: Editor: Steffen Kiene

Softwaredesign und Coding: Volker Knapp, Peter Bernert<br>Documentation: Volker Knapp

**b+b Automations- und Steuerungstechnik GmbH Eichenstraße 38a D-64743 Beerfelden Tel.: +49 6068 / 478910 Email: support@bb-steuerungstechnik.de Internet: http://www.bb-steuerungstechnik.de** 

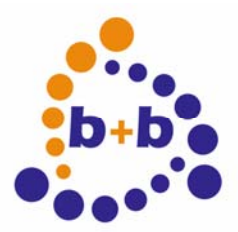

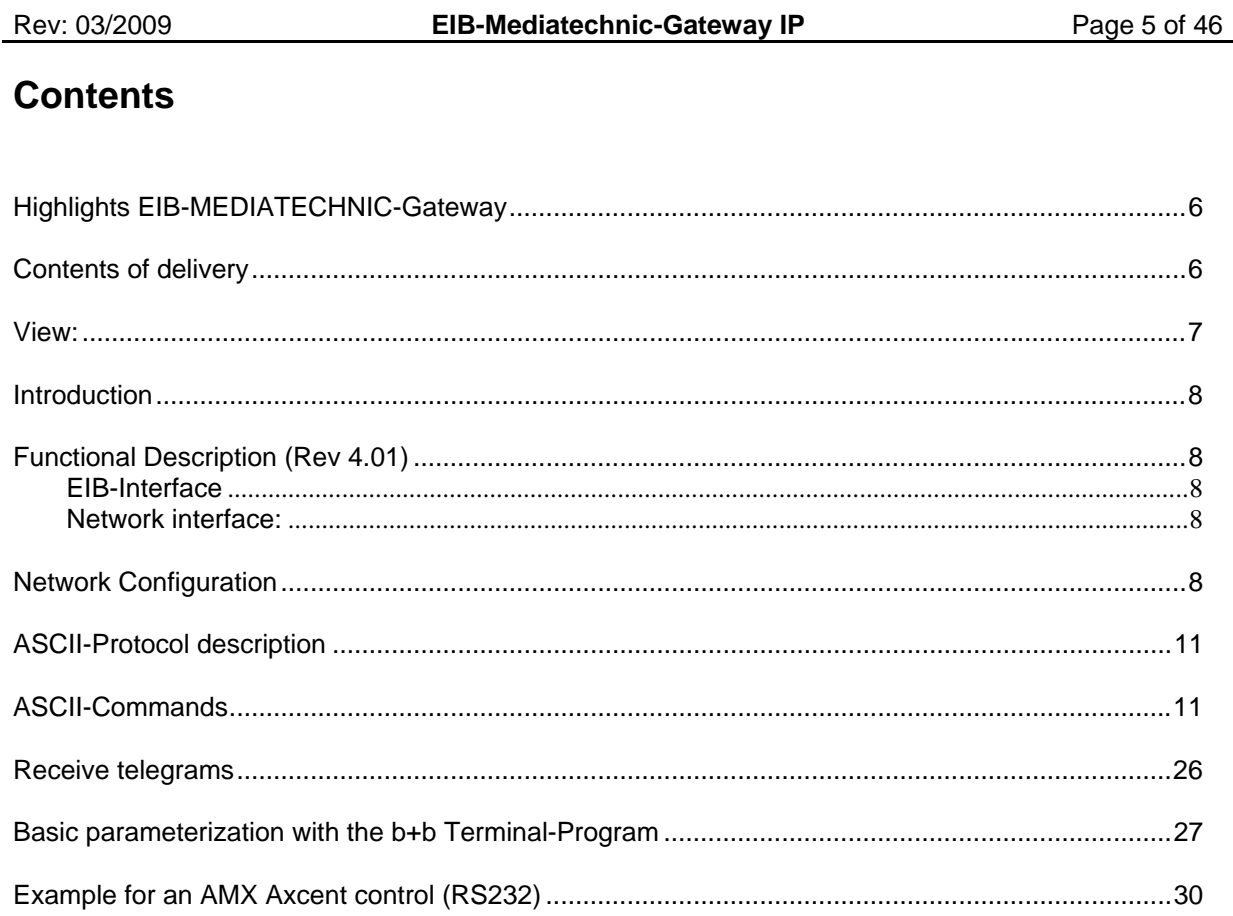

<span id="page-5-0"></span>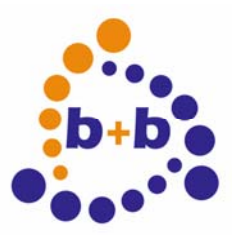

### Rev: 03/2009 **EIB-Mediatechnic-Gateway IP** Page 6 of 46

### **Highlights EIB-MEDIATECHNIC-Gateway**

- Network modes TCP-Server, TCP-Client, UDP Active, UDP Passive
- Simple access to the EIB
- Standard-ASCII-Code
- Supports all 32767 group addresses simultaneously
- Supports all EIS-types
- Simple setup using a terminal program
- built in German and English help texts
- Fully transparent even at 100% bus load
- Built in filter- and EIS-type tables
- All values read and writeable using plain text
- Simple integration of the EIB into own systems (PC,uC...)
- Built in bus coupling unit
- Integrated mains adapter (110-230V)
- DIN-rail mounted 9TE = 156mm for top hat rail mounting

### *Although the EIB-Mediatechnic-Gateway IP contains a large instruction set, for communication 3 commands will suffice:*

**\* Read requests of group addresses** 

- **\* Send values to group addresses**
- **\* Listening to group address telegrams**

### **Contents of delivery**

- EIB-Mediatechnic-Gateway
- Parametrization software b+bTerminal and b+b IP GW Config
- **Documentation**

<span id="page-6-0"></span>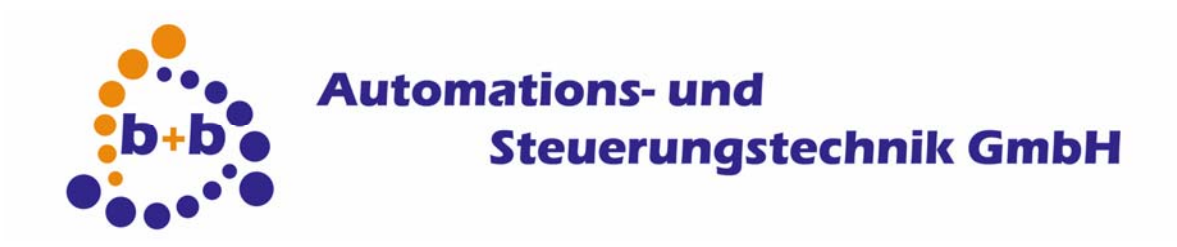

Rev: 03/2009 **EIB-Mediatechnic-Gateway IP** Page 7 of 46

**View:** 

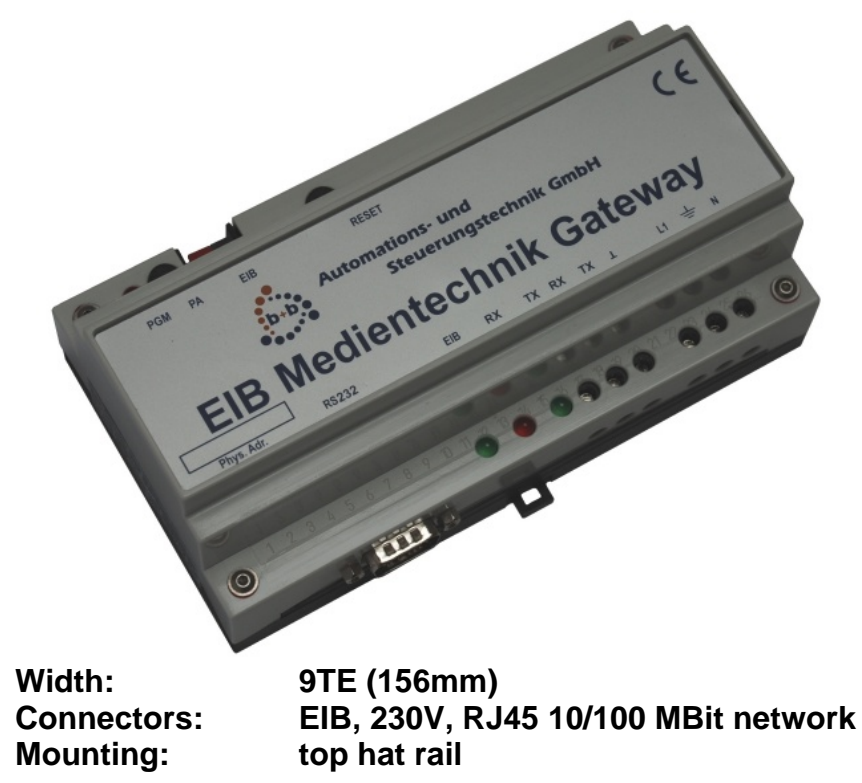

<span id="page-7-0"></span>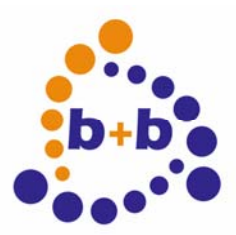

Rev: 03/2009 **EIB-Mediatechnic-Gateway IP** Page 8 of 46

### **Introduction**

The EIB-MEDIATECHNIC-Gateway IP is a network interface to the EIB with integrated EIB-2-wirebuscoupler. The EIB-MEDIATECHNIC-GATEWAY allows an operating system independent connection of the EIB to your own system.. The communication is done in human readable text without time critical handshake signals.

Hint: The setup is easily done with the provided b+b Terminal-program. It contains a configuration window in which all settings can be adjusted and then transferred to the EIB-MEDIENTECHNIK-GATEWAY.

The program is located in the installation folder of the EIB-Mediatechnic-Gateway and can be started with a double click on the file b+bTerminal.exe.

To define the network parameters, please use the b+b IP GW Config tool. It can be found in the same folder as the b+bTerminal.

### **Functional Description (Rev 4.01)**

### **EIB-Interface**

2-Wire twisted pair with integrated bus coupling unit supported group addresses: 32765

### **Network interface:**

RJ45 10/100 MBit network connector

### **Network Configuration**

To use the IP Gateway, it needs a correct network configuration. You can use the "b+b IP GW Config" tool to define and transfer this settings.

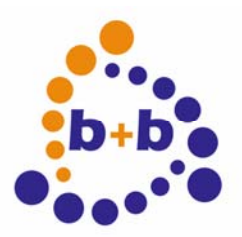

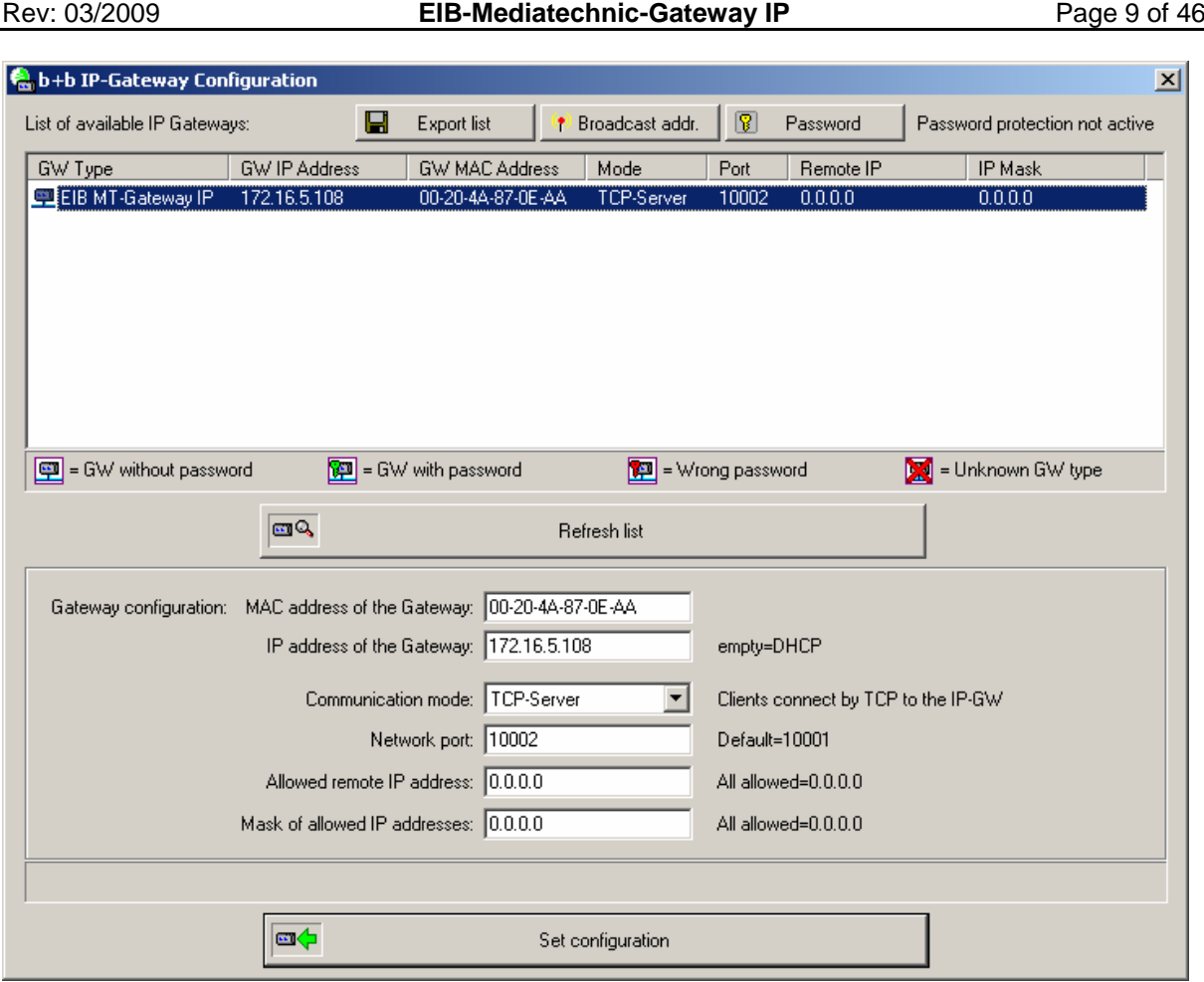

The IP Gateways has to be connected to the same network as the configuration PC. The application will search the network on startup for available Gateways. All found devices are listed in the upper part of the configuration tool.

You can start the search procedure again by pressing the "Refresh list" button. If no Gateways are listed, you have to check the network cables, or to disable network firewalls which are preventing broadcast telegrams. In some networks it is not possible to send a telegram to the broadcast address 255.255.255.255, which is needed to list the Gateways. In this case you can set your local broadcast address (for example 172.16.255.255) with the button "Broadcast addr".

You can save the current Gateway list and your activated password in a text file as a backup reference by using the button "Export file".

Select the Gateway you want to change. Now you can edit the settings in the edit fields below the list. You can transfer the settings by pressing the "Set configuration" button. The list will refresh automatically after the transfer, showing the new parameters in the list.

#### **Communication modes**

### TCP-Server

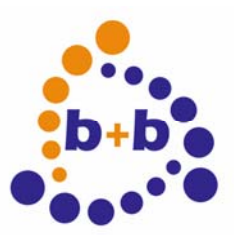

#### Rev: 03/2009 **EIB-Mediatechnic-Gateway IP** Page 10 of 46

In TCP-Server mode the Gateway will wait for incoming TCP connections at the given network port. The connection will only be accepted if the IP address of the client matches the given "allowed" IP address and mask.

The TCP connection is established until the client is closing the connection. As long as one client is connected, no other client will be able to communicate with the Gateway.

#### TCP-Client

In TCP-Client mode the Gateway will automatically try to connect to the given server IP address at the selected port. If the connection is lost (because of server- or network failure), the Gateway will try to reconnect again every 5 seconds.

#### UDP Active

In this mode multiple clients can communicate with the Gateway at the same time. The clients have to use the UDP protocol and the defined network port. The Gateway will send the incoming EIB telegram values by UDP to the defined remote IP address. If you set the IP address at a broadcast (255.255.255.255) or multicast address, the values can be received by multiple clients as well.

#### UDP Passive

The Passive mode is like the UDP Active one, but the Gateway will not send incoming values over the network. Therefore this mode is only useful, if the clients only want to write values, but not receive values.

#### Password protection

If you want to protect your Gateways from getting changed by an unknown user, you can set a password protection inside the Gateways. The configuration tool will still list the protected devices, but it is not possible to see the parameters or change the settings without correct password. The currently active password will be transferred each time you press the "Set configuration" button.

<span id="page-10-0"></span>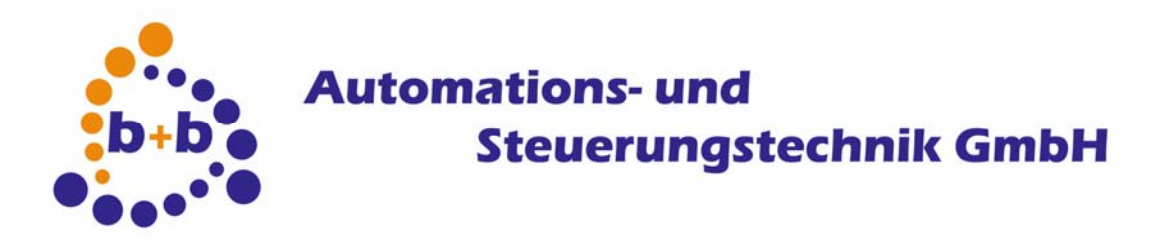

Rev: 03/2009 **EIB-Mediatechnic-Gateway IP** Page 11 of 46

### **ASCII-Protocol description**

The communication between host and EIB-Mediatechnic-Gateway uses readable text only. The EIB-Mediatechnic-Gateway neither sends nor accepts characters below 20Hex (ASCII Blank). The only exception to this rule is the carriage return char(0d Hexadecimal), shortened called "cr" in the following text.. The cr is used to signal the end of a transmission. Characters sent from the host are not echoed by the device.

All command related characters are treated as uppercase, the means the device is "case insensitive".

### **ASCII-Commands**

### **ASCII-Command: request help text**

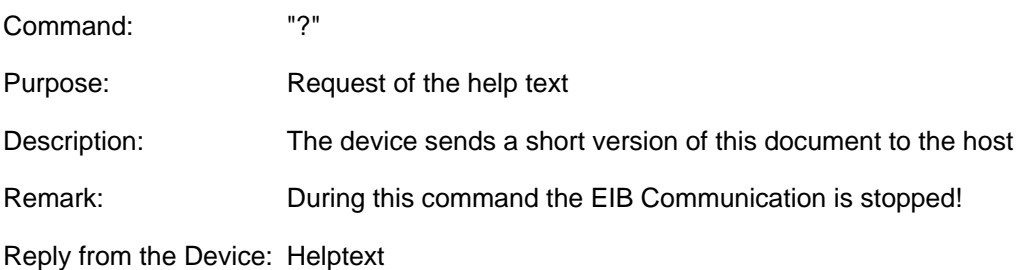

### **ASCII-Command: Version request**

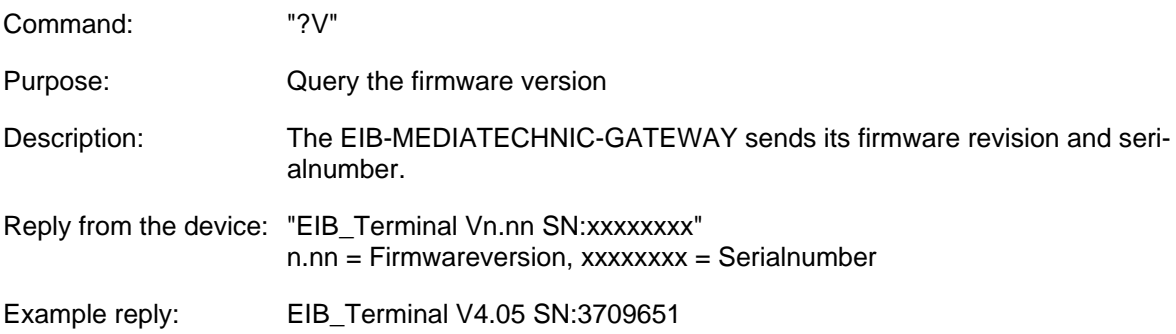

### **ASCII-Command: Physical address request**

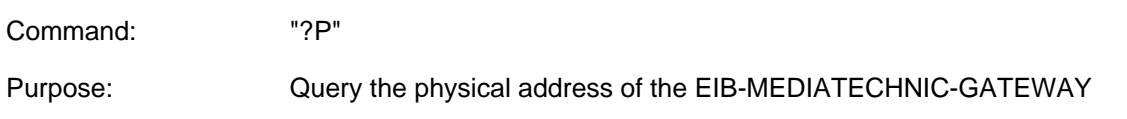

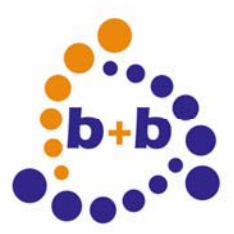

### **Overland**<br>b+b e Automations- und<br>b+b e Steuerungs **Steuerungstechnik GmbH**

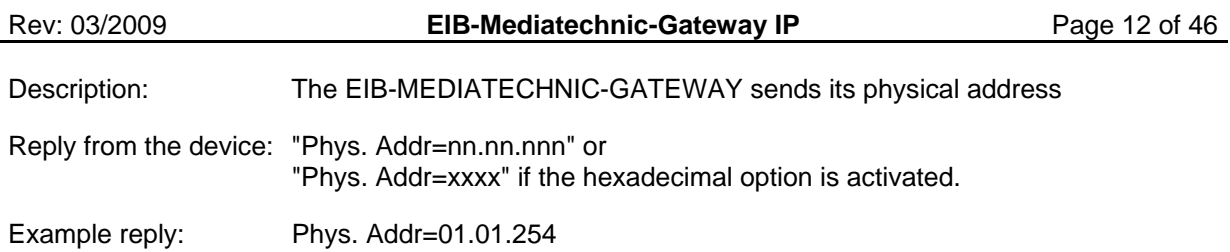

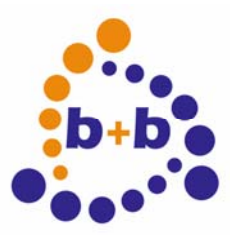

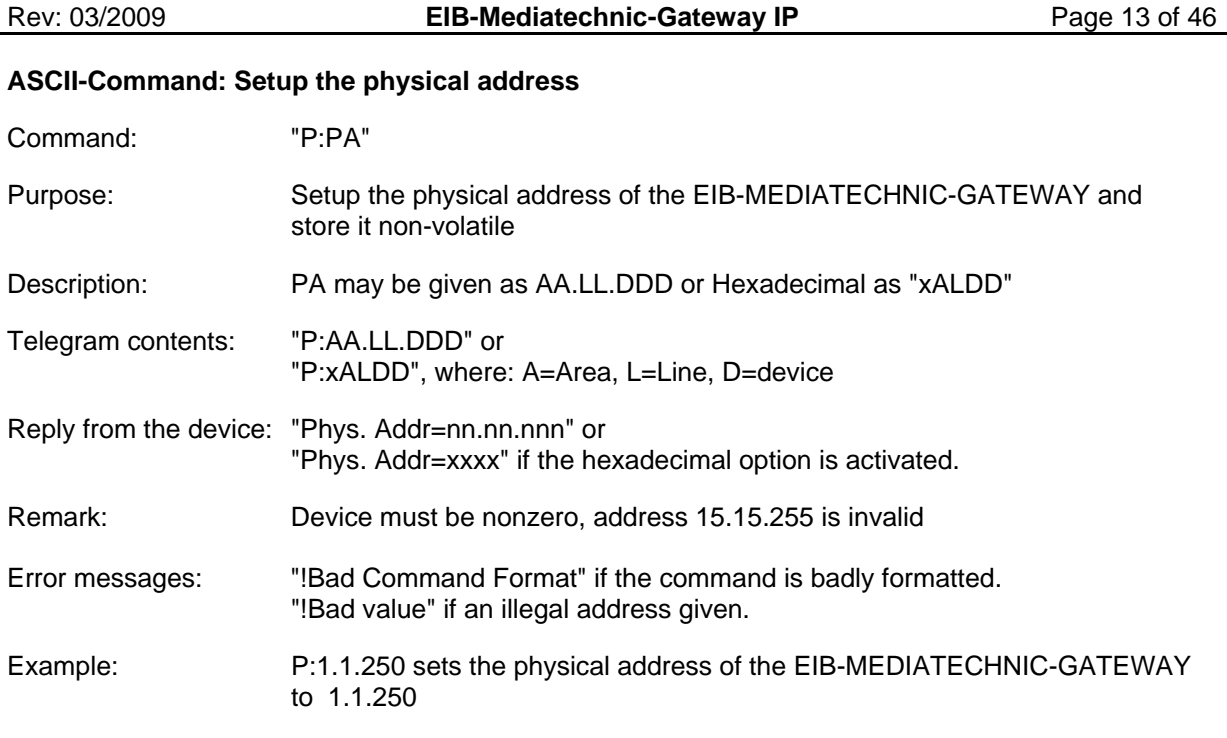

Hint: The setup is easily done with the provided b+b Terminal-program. It contains a configuration window in which all settings can be adjusted and then transferred to the EIB-MEDIENTECHNIK-GATEWAY.

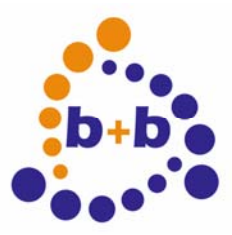

# allength and<br>
allength and Steuerungs:<br>
and Steuerungs: **Steuerungstechnik GmbH**

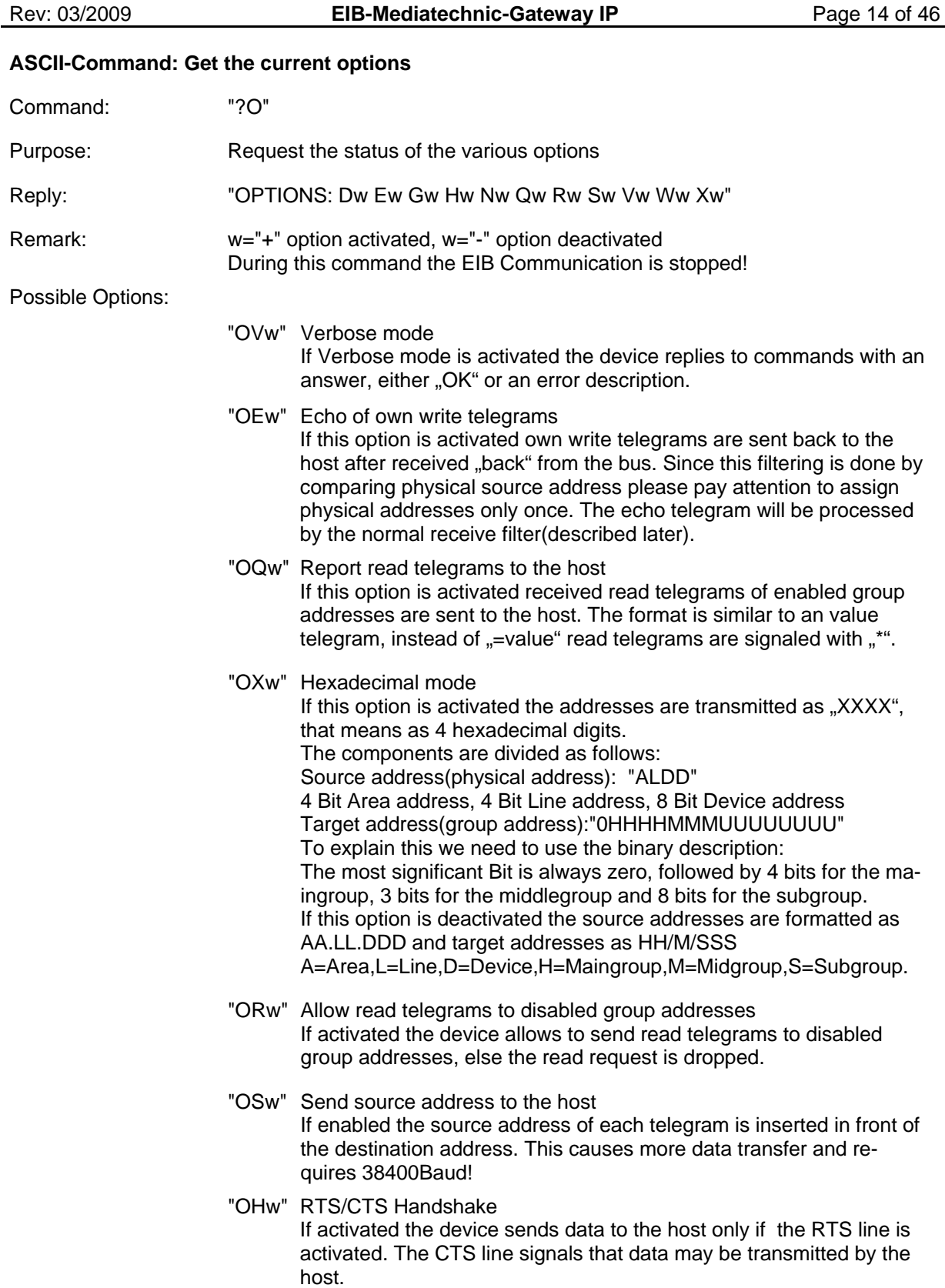

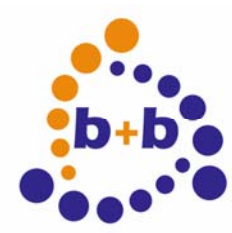

# **Designations**<br>b+b e Automations- und<br>Steuerungs **Steuerungstechnik GmbH**

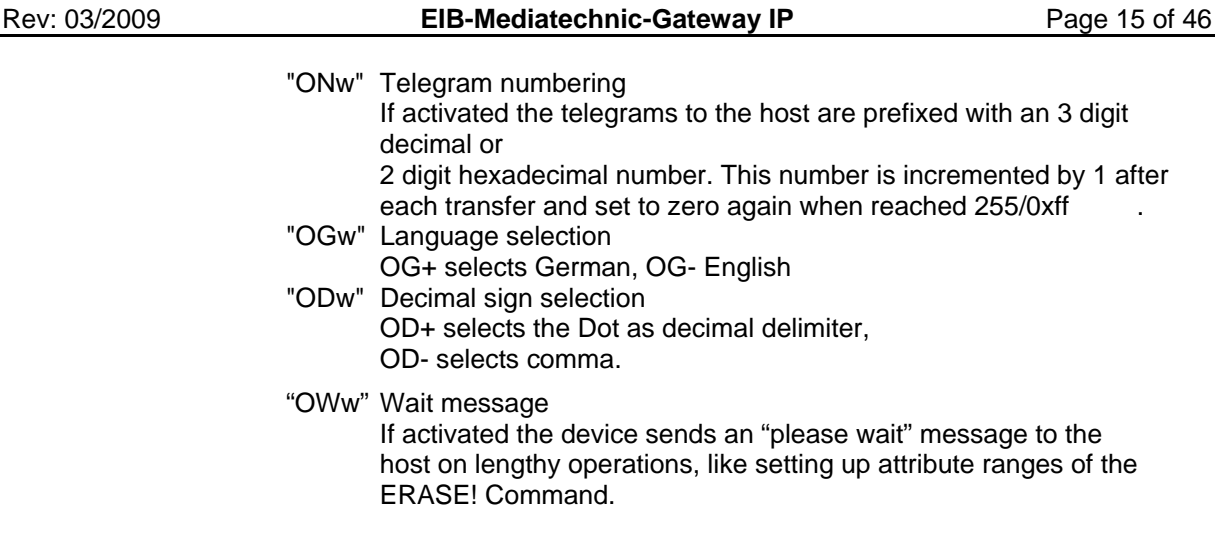

### **ASCII-Command: Converting of group addresses**

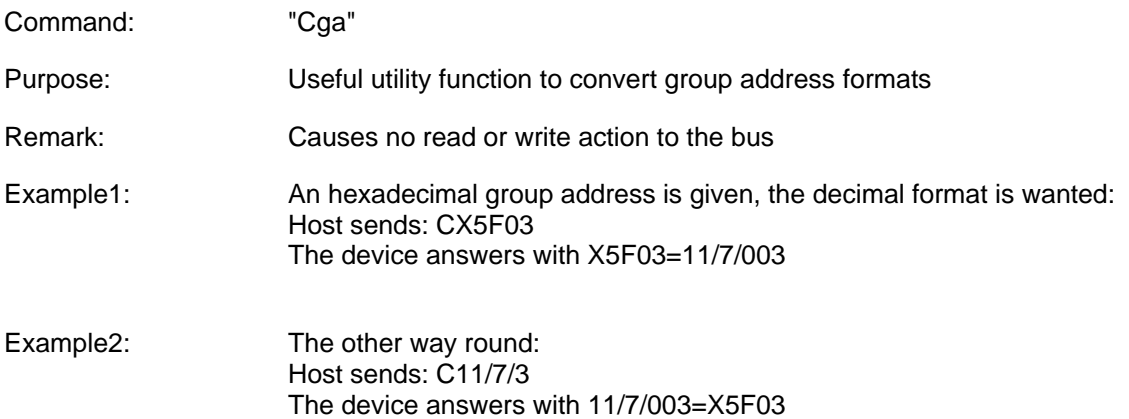

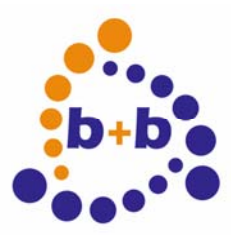

## **D**<sup>..</sup>. Automations- und<br>b+b<sub>.</sub> Automations- und **Steuerungstechnik GmbH**

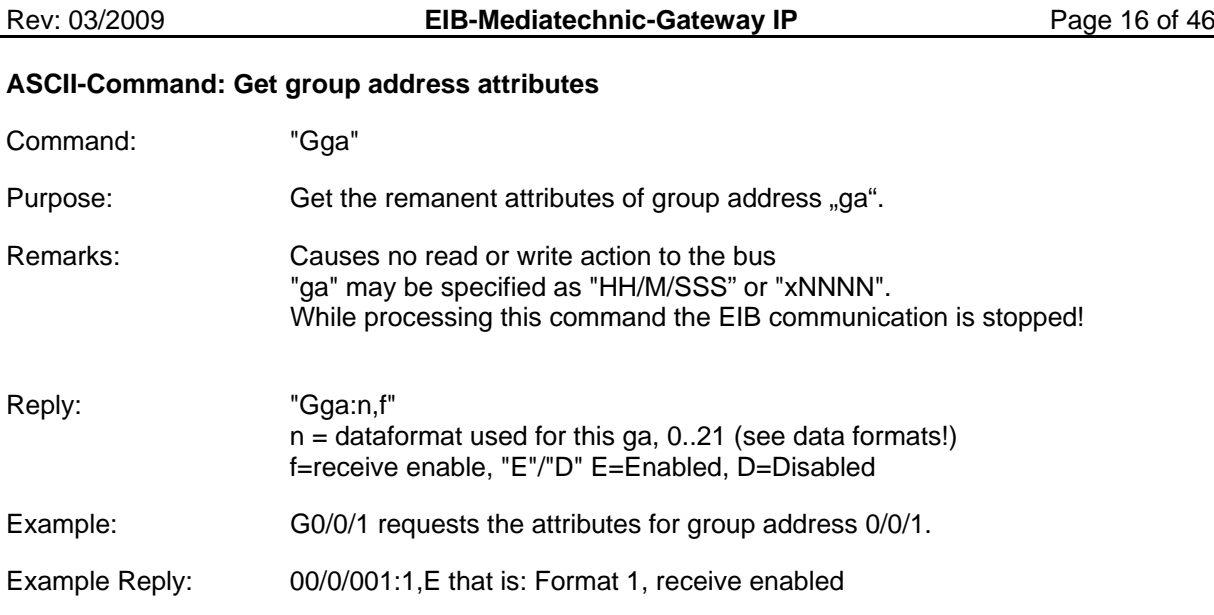

### **ASCII-Command: Get group address range attributes**

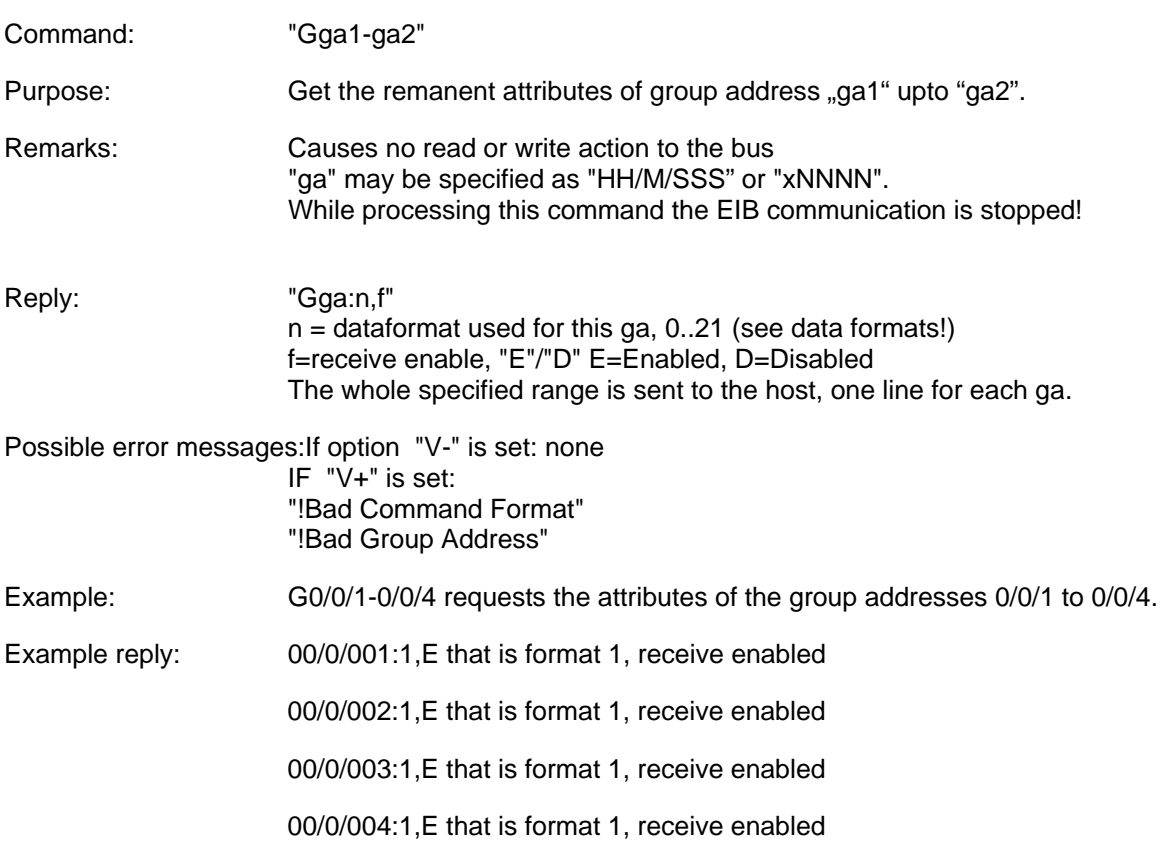

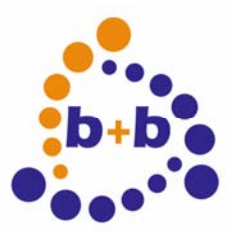

# **ONE Automations- und<br>b+b o** Steuerungs **Steuerungstechnik GmbH**

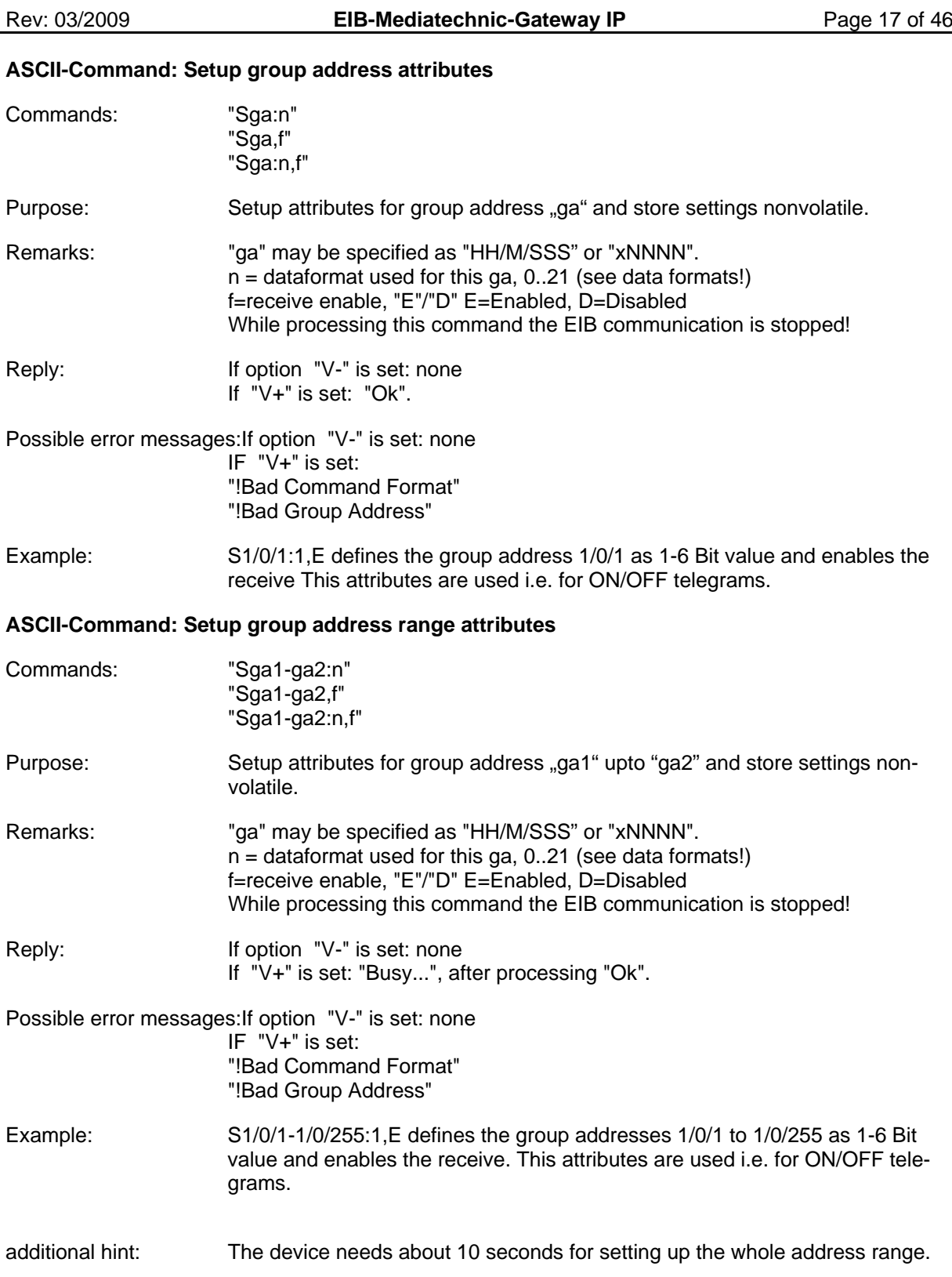

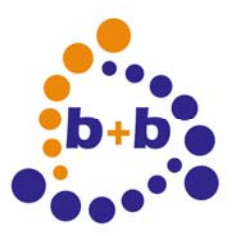

# **ONE Automations- und<br>b+b o** Steuerungs **Steuerungstechnik GmbH**

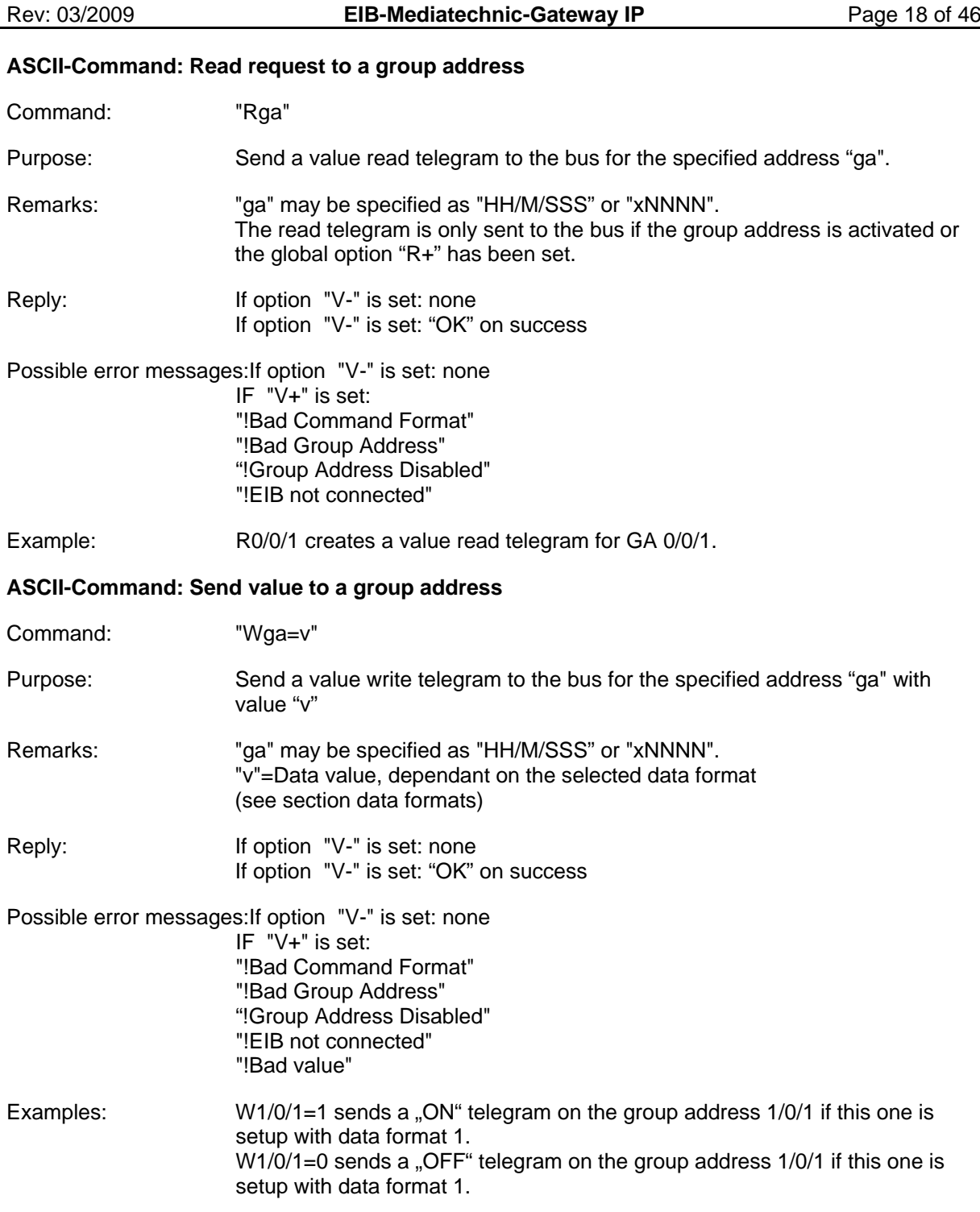

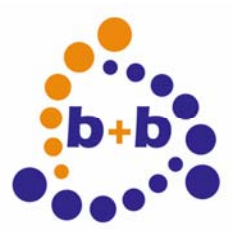

Rev: 03/2009 **EIB-Mediatechnic-Gateway IP** Page 19 of 46

### **Data formats:**

The supported data formats are supporting all currently defined non structured "DPT" types of the EIB Specification. Those have been extended to support special host requirements.

### **Data formats: Format1**

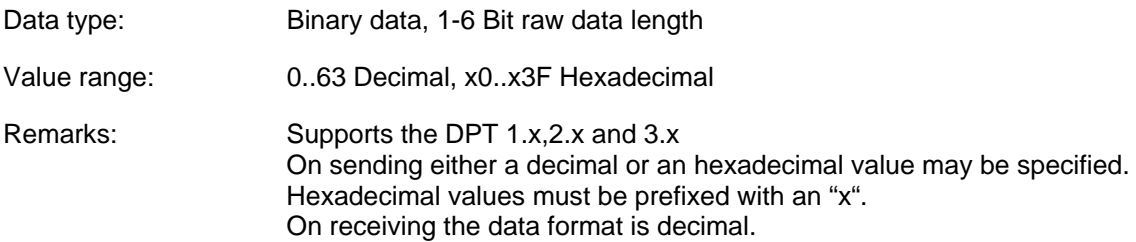

### **Data formats: Format2**

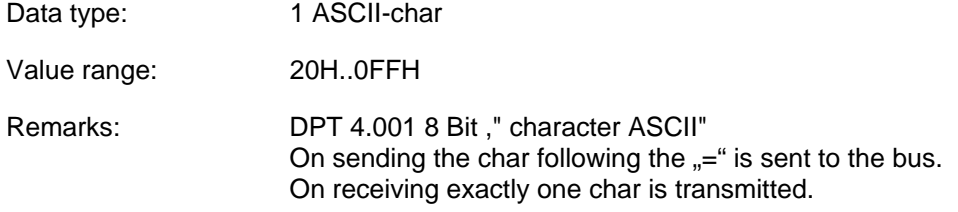

### **Data formats: Format3**

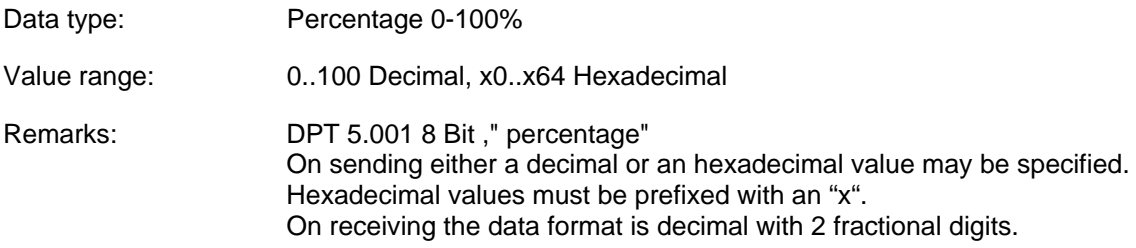

### **Data formats: Format4**

- Data type: Angle 0-360 Degrees
- Value range: 0..360 Decimal, x0..x168 Hexadecimal
- Remarks: DPT 5.003 8 Bit ," angle degrees " On sending either a decimal or an hexadecimal value may be specified. Hexadecimal values must be prefixed with an "x". On receiving the data format is decimal with 2 fractional digits.

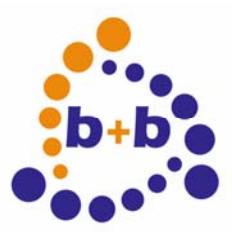

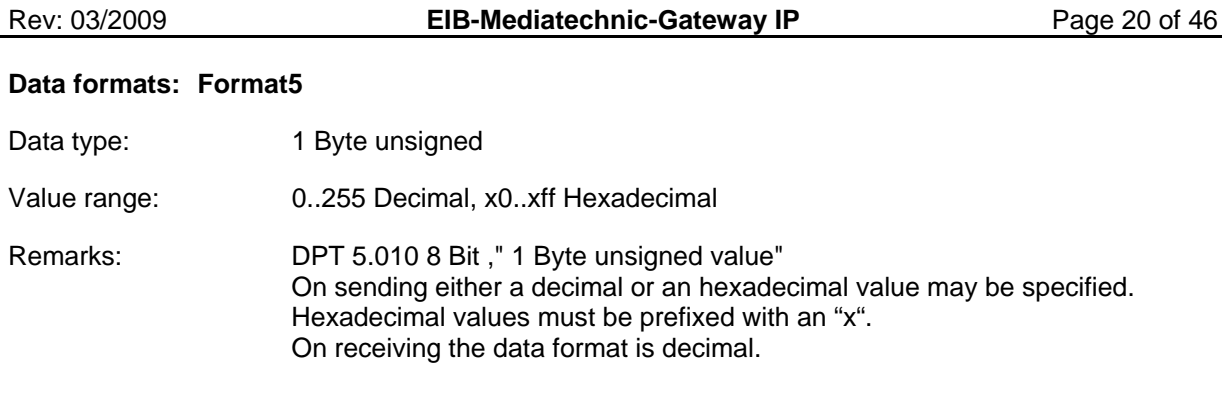

### **Data formats: Format6**

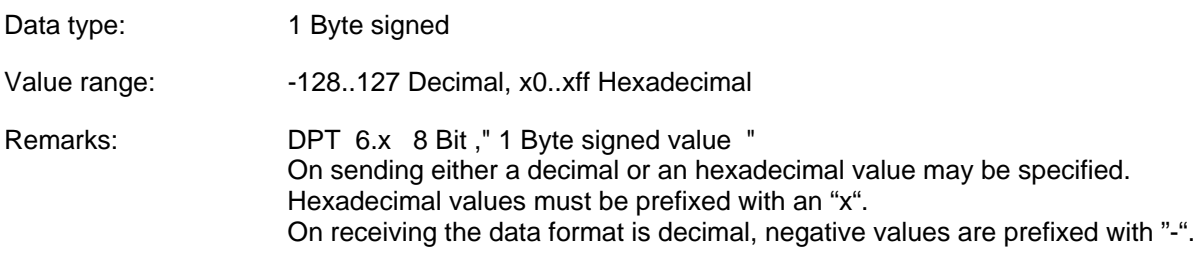

### **Data formats: Format7**

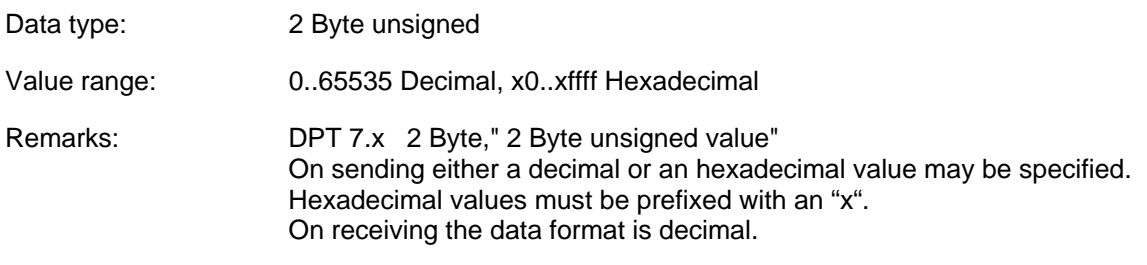

#### **Data formats: Format8**

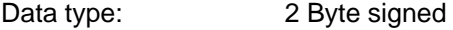

Value range: -32768..32767 Decimal, x0..xffff Hexadecimal Remarks: DPT 8.x 2 Byte," 2 Byte signed value " On sending either a decimal or an hexadecimal value may be specified. Hexadecimal values must be prefixed with an "x". On receiving the data format is decimal, negative values are prefixed with "-".

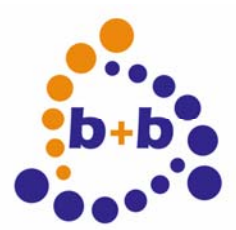

Rev: 03/2009 **EIB-Mediatechnic-Gateway IP** Page 21 of 46

#### **Data formats: Format9**

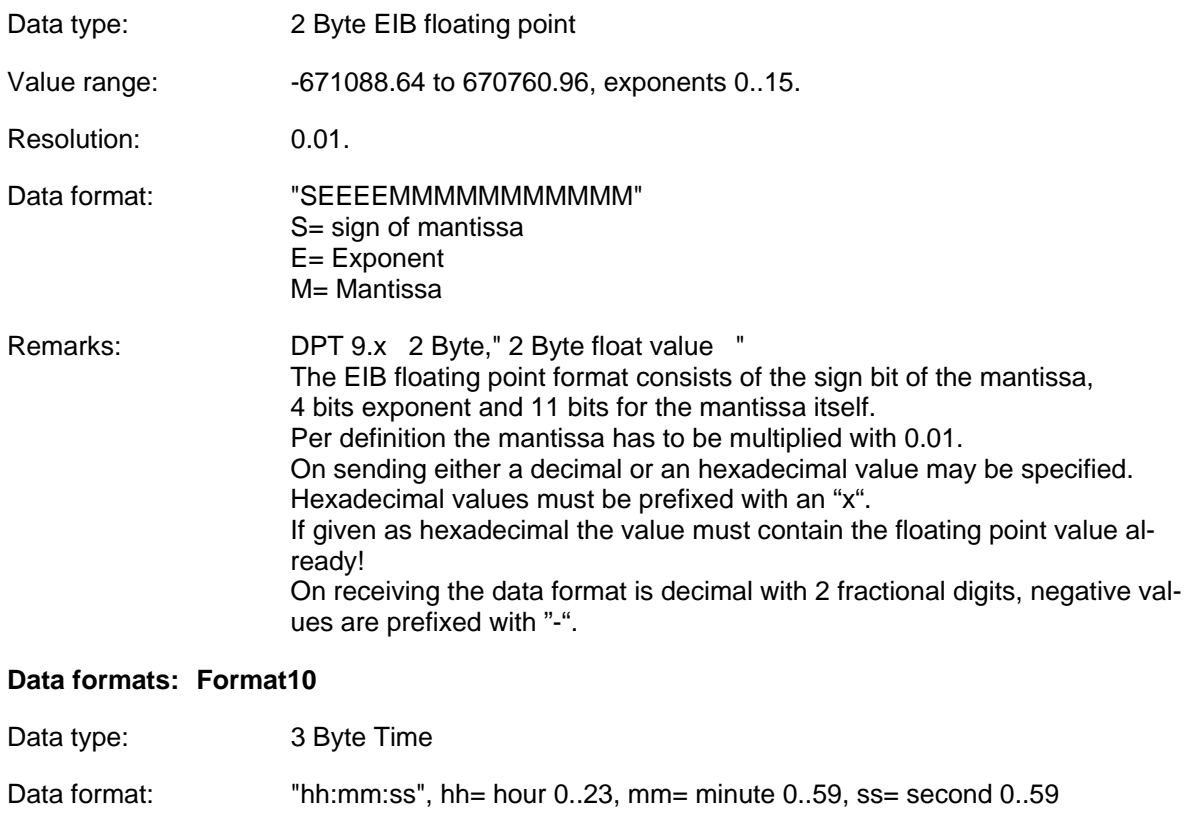

Remarks: DPT 10.x 3 Byte," Time" On sending either the format "hh:mm:ss" or an hexadecimal value may be specified. Hexadecimal values must be prefixed with an "x". If given as hexadecimal the value must contain the hh value in the 1st byte, the mm value in the 2nd byte and the ss value in the third byte. "xhhmmss", hh= 00..17h, mm= 00..3Bh, ss= 00..3Bh On receiving the data is formatted as "hh:mm:ss".

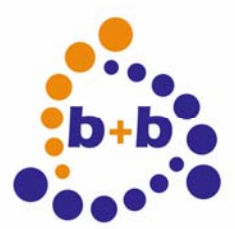

Rev: 03/2009 **EIB-Mediatechnic-Gateway IP** Page 22 of 46

#### **Data formats: Format11**

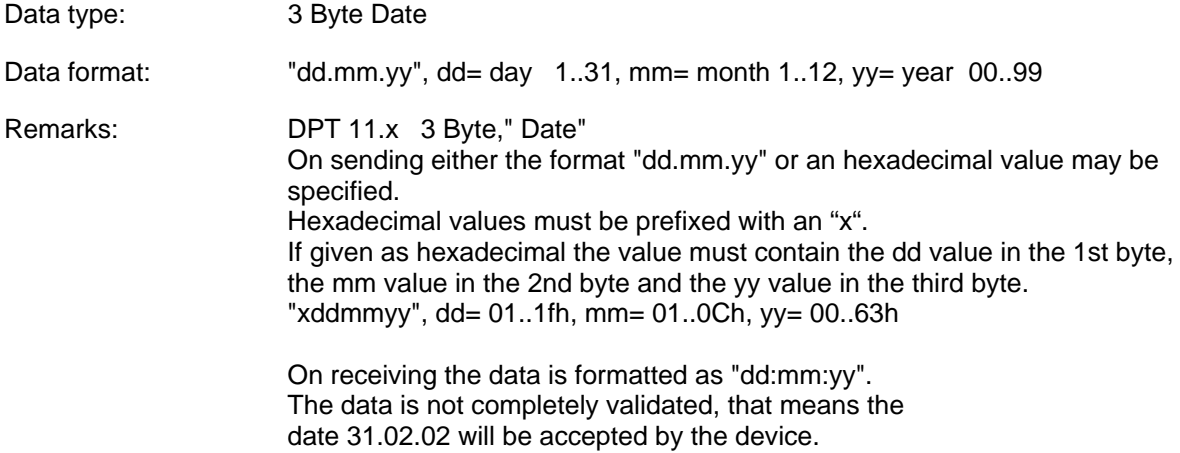

### **Data formats: Format12**

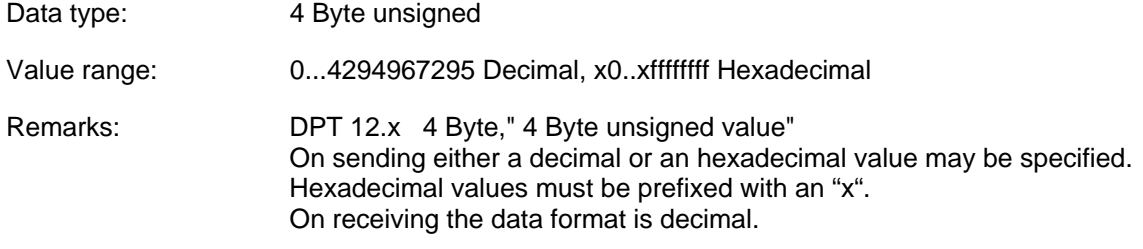

#### **Data formats: Format13**

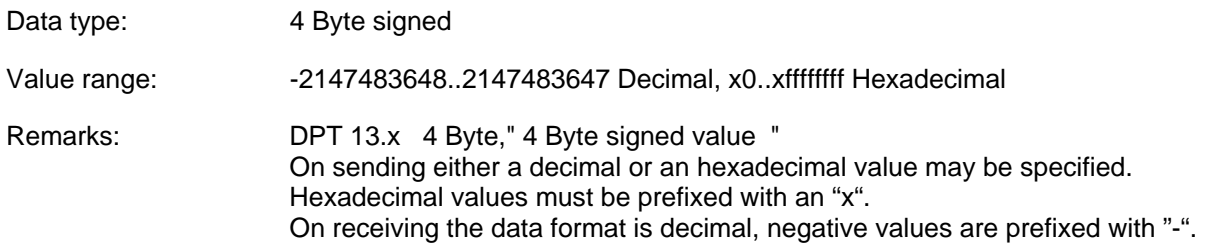

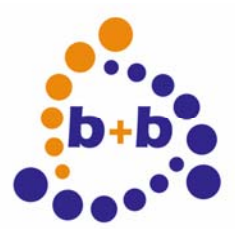

Rev: 03/2009 **EIB-Mediatechnic-Gateway IP** Page 23 of 46

#### **Data formats: Format14**

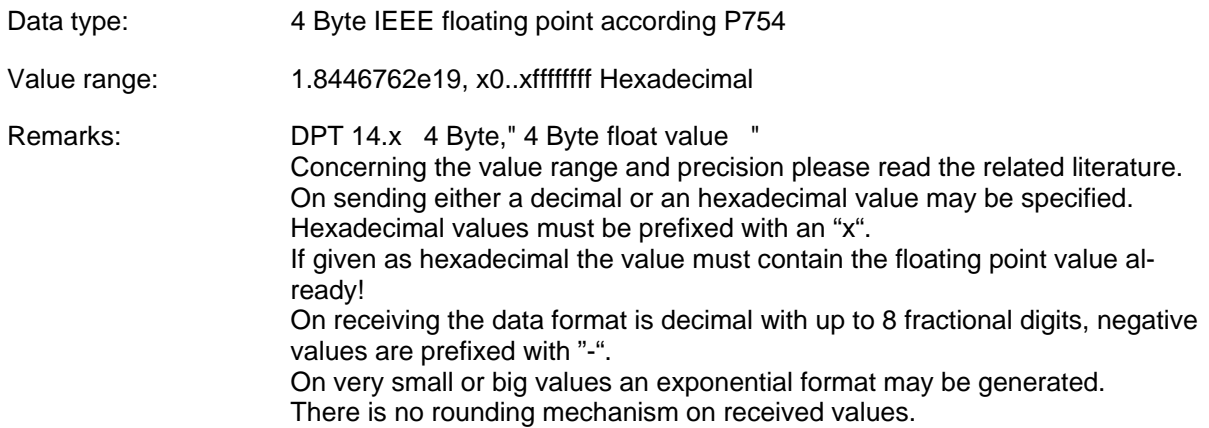

#### **Data formats: Format15**

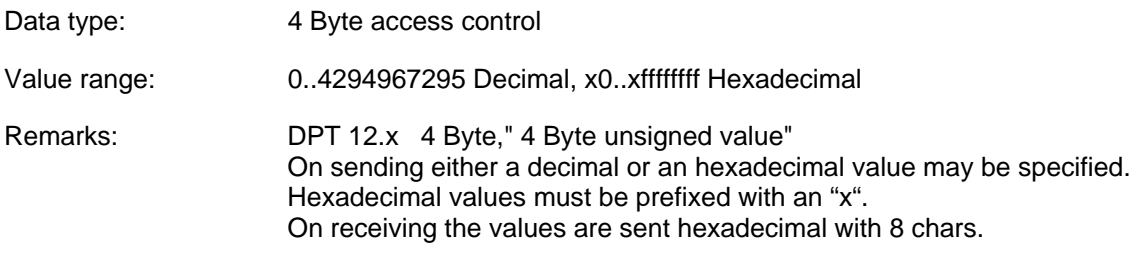

#### **Data formats: Format16**

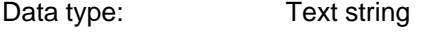

Value range: 1 to 14 ASCII chars from 20h..0ffh.

Remarks: DPT 16.x 14 Byte," Character String Deviating from the DPT16.x specification exactly the given count of chars are transmitted. Therefore the string must be extended with blanks to get 14 chars transmitted. If the given text exceeds 14 chars the extra chars are ignored.

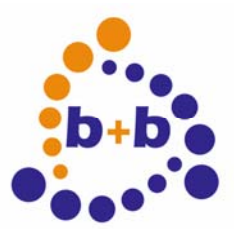

Rev: 03/2009 **EIB-Mediatechnic-Gateway IP** Page 24 of 46

#### **Data formats: Format17**

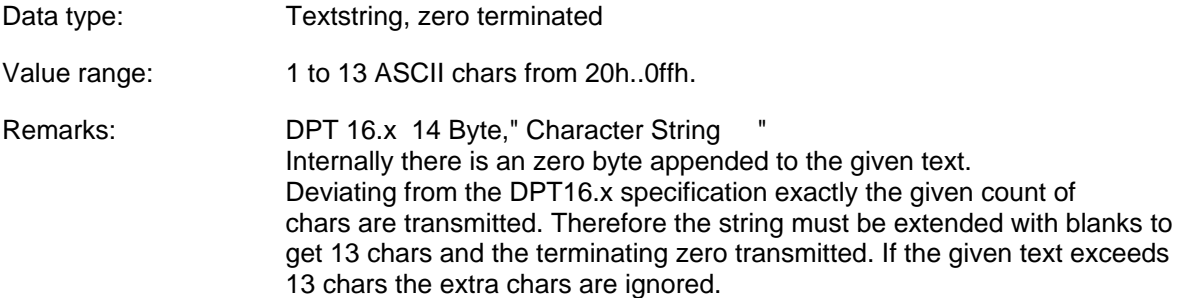

### **Data formats: Format18**

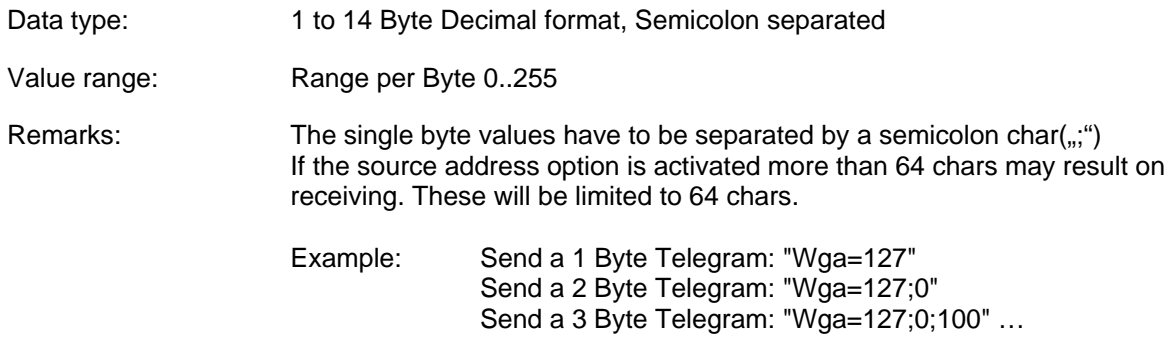

On receiving the data is formatted decimal, the values are semicolon separated.

### **Data formats: Format19**

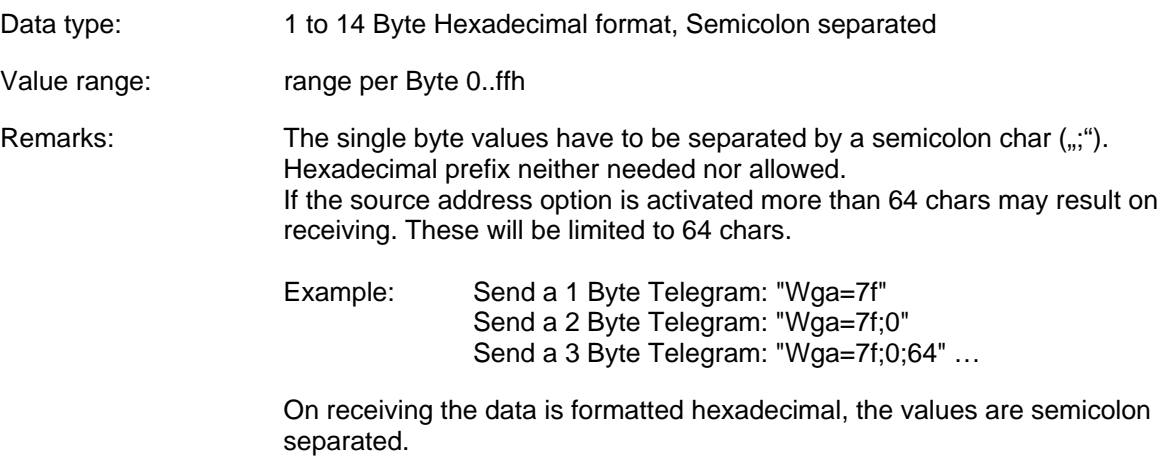

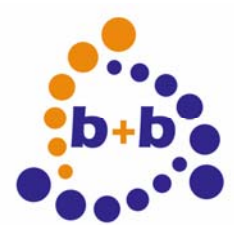

Rev: 03/2009 **EIB-Mediatechnic-Gateway IP** Page 25 of 46

### **Data formats: Format20**

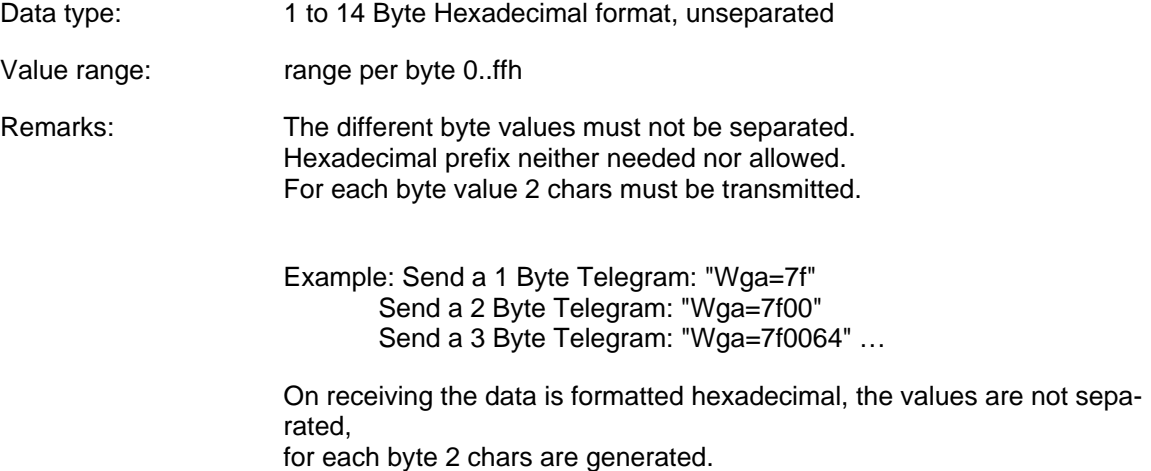

### **Data formats: Format21**

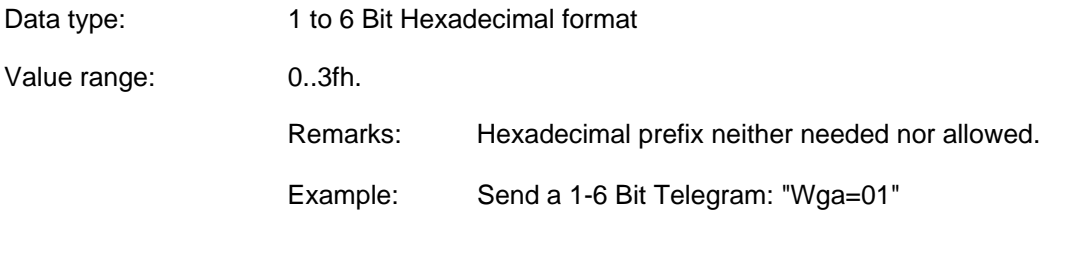

On receiving the data is formatted hexadecimal, 2 chars are generated.

<span id="page-25-0"></span>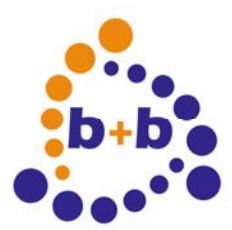

Rev: 03/2009 **EIB-Mediatechnic-Gateway IP** Page 26 of 46

### **Receive telegrams**

Received telegrams containing group address data are first checked for "Echo" (see option "OE"). Then the device checks whether the ratget group address is enabled ( see "Sga" command). If the address is enabled the received datalength is compared with the setup data len. If the length is different the Value field gets "?" assigned as content. Now the data is formatted as follows:

"N PH>GA=Value"

N= Telegram number, only if "ON+" PH= source address, only if "OS+" GA= target address

Dependant on the Option "X" those datas are formatted as

"017 12.03.127>0/3/49=..." or as "11 B37F>0331=..."

The data value itself is formatted depending on the selected data format.

Example telegram hexadecimal: 13 000A>0003=0 Example telegram decimal: 026 00.00.010>00/0/003=0

<span id="page-26-0"></span>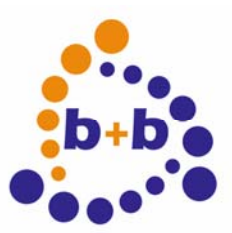

Rev: 03/2009 **EIB-Mediatechnic-Gateway IP** Page 27 of 46

### *Basic parameterization with the b+b Terminal-Program*

The basic parameterization of the EIB-Mediatchnic-Gateway can be easily done with the b+b Terminal-Program.

This terminal-program is located in the installation folder of the Mediatechnic-Gateway and can be started with a double click on the file b+bTerminal.exe.

First you have to configure the settings for the serial interface in the program by clicking in the menu on "Settings" and then on the item "Schnittstelle / Allgemeine Einstellungen". In the appearing dialog you have to apply the following settings:

Interface: COM port, where the gateway is connected to Baudrate: 38400 Databits: 8 Stopbits: 1 Parity: N (keine) Protocol: Hardware (RTS/CTS)

The dialog must be colsed with the button "OK".

Now the connection to the EIB-Mediatechnic-Gateway can be opened, while clicking in the toolbar on Start (green arrow). To check the connection you now should request the version of the EIB-Mediatechnic-Gateway with the command "?V". If the gateway doesn't answer, you should check if your connection settings are correct.

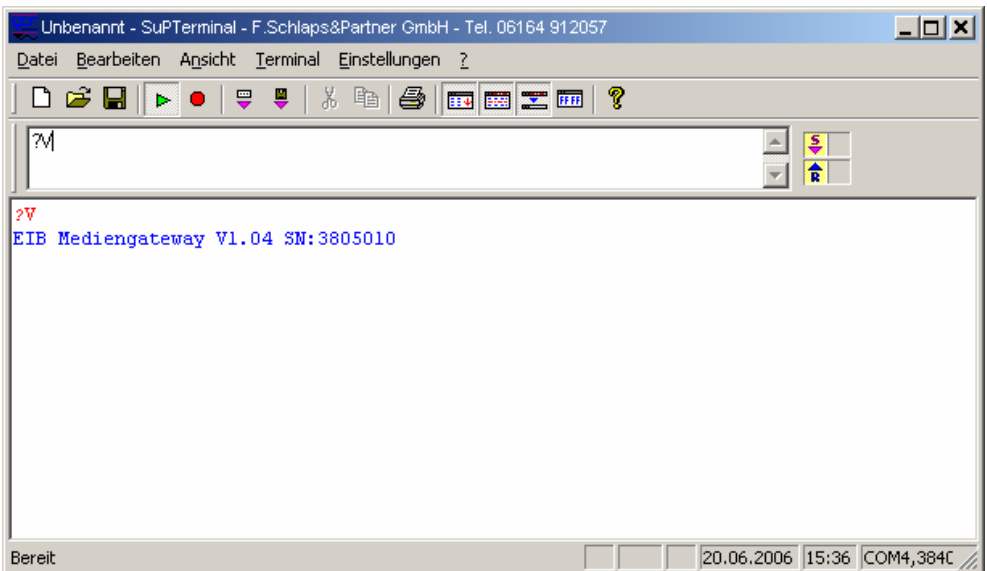

The dialog to parameterize the gateway is opened, when you click in the menu "Settings" on "EIB-Weiche ASCII-Terminal/Medientechnik-Gateway". The following dialog appears:

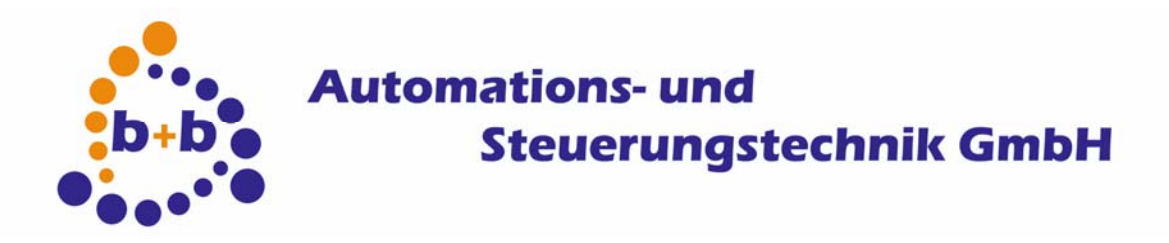

#### Rev: 03/2009 **EIB-Mediatechnic-Gateway IP** Page 28 of 46

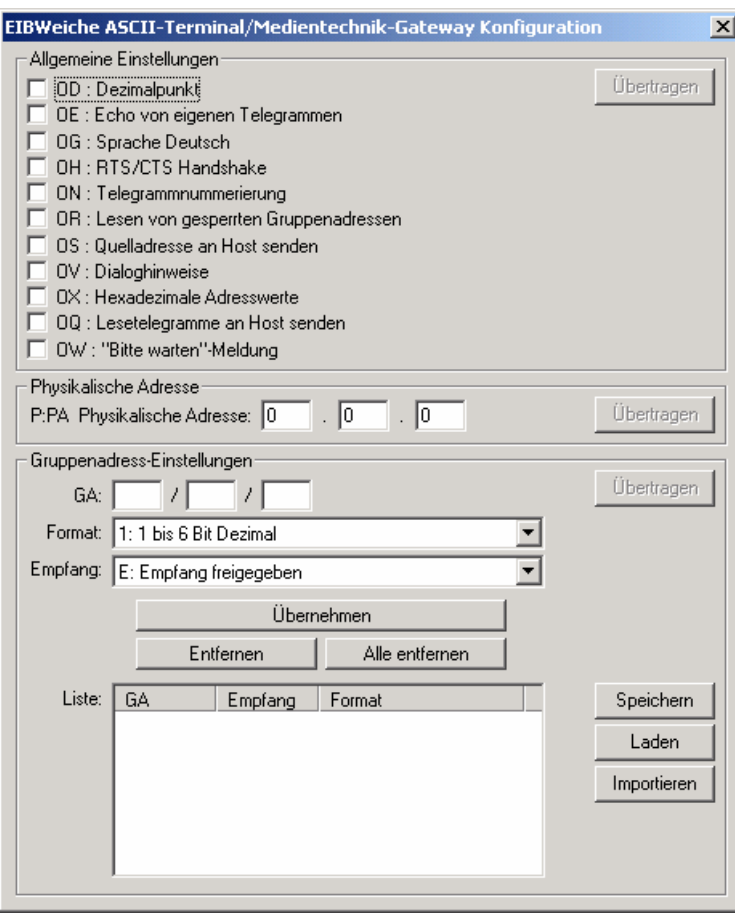

In chapter "Allgemeine Einstellungen" the options of the EIB-Mediatechnic-Gateway can be parameterized, like described above. We recommend to activate the following options. These options are also used in the AMX-example at the end of the documentation: D, E, G, H, Q, R, V. The options N, S, W, X should be deactivated.

After you have applied the settings, it will be transferred to the Mediatechnic-Gateway if you click on the button "Übertragen".

In chapter "Physical Address" you can setup the physical address of the EIB-Mediatechnic-Gateway.

In chapter "Gruppenadress-Einstellungen" you can configure the goup addresses for the Mediatechnic-Gateway. Over the button "Save" the actual group address are save in a text file. The content of this text file can be used, to configure the Mediatechnic-Gateway with the address definitions. The configuration is done directly when you click on the button "Transfer".**Attention:** First the actual configuration of the group addresses in the gateway is deleted! Then only the configured group addresses are transferred.

The saved settings can be loaded again with the button "Load". With the button "Import" you can load the complete data of ein EIB project, that has been imported with EIB Explorer or the FIAVisManager. To do so you have to create a EIB Explorer or FIAVis Manager project in the according software and to import the EIB-addresses from an existing ETS-project.

Then you have to transfer the data into a directory. In the EIB Explorer software you have to select the menu item "Transfer data" or in the FIAVis Manager the menu item "Transfer data to application". In the following window have have to select the option "EIB.VB directory", configure the destination

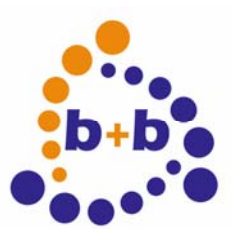

Rev: 03/2009 **EIB-Mediatechnic-Gateway IP** Page 29 of 46

directory and execute the transfer with the button "Start...". The created GA-file contains all address informations and can be imported in the b+b Terminal-Program.

<span id="page-29-0"></span>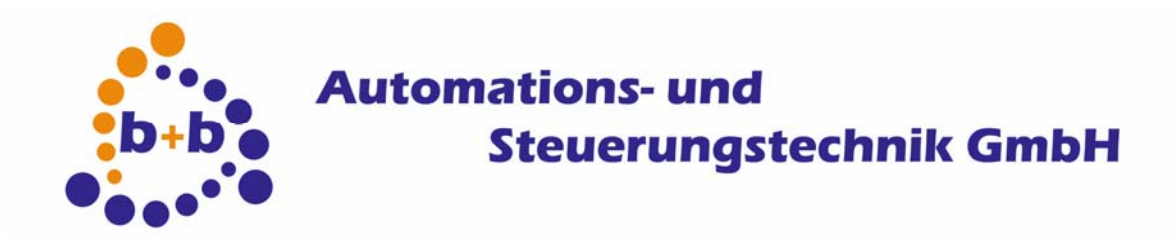

Rev: 03/2009

Page 30 of 46

### **Example for an AMX Axcent control (RS232)**

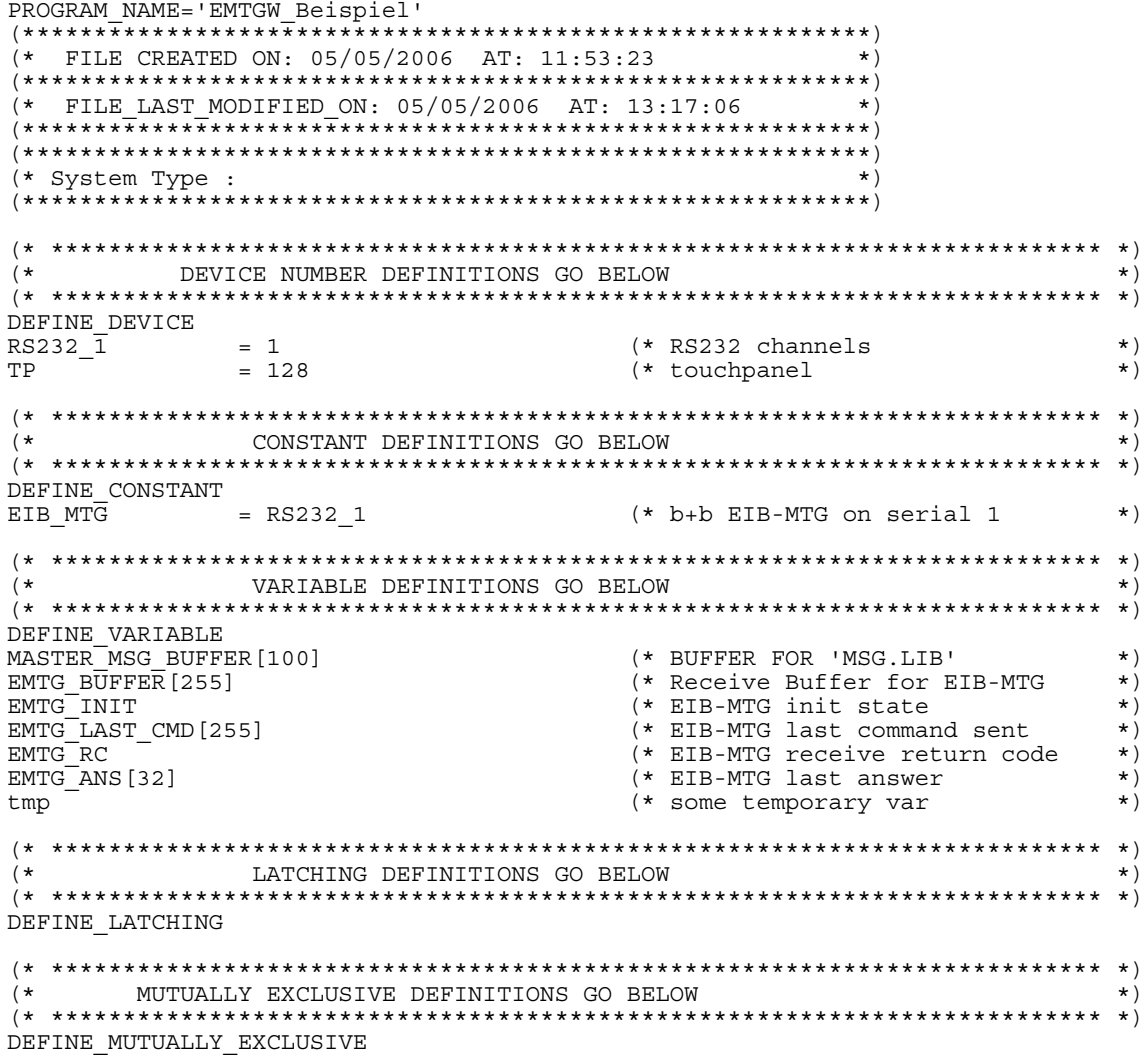

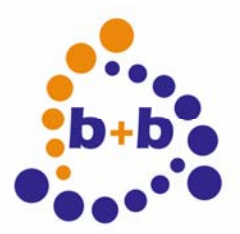

Rev: 03/2009

#### EIB-Mediatechnic-Gateway IP

Page 31 of 46

```
SUBROUTINE DEFINITIONS GO BELOW
( *
                                                                           \star)
                                                                          \star)
( *
  * Send EIB-MTG Command, Answer is checked
                                                                          \star)
DEFINE CALL 'EMTG SENDCOMMAND ANS' (DEV, SENDSTR [255], REPLY [255], ANSWER [255], RC)
LOCAL \bar{V}AR x, substr [255]
                                        (* no complete frame got
OFF [RC]
                                                                          \star)
                                        (* deanup answer<br>(* cleanup answer<br>(* do not send twice
ANSWER = \n\begin{bmatrix} 1 \\ 2 \end{bmatrix}\star)
IF(EMTG_LAST_CMD <> SENDSTR)
                                                                          \star)
  SEND_STRING DEV,"SENDSTR,13" (* send the request<br>EMEC TAST CMD = "SENDSTR" (* save sended string
  \{\star\star)
  \rightarrowwhile (LENGTH STRING (EMTG BUFFER) AND NOT [RC]) (* receive?
                                                                          \star)
  \{x = Get buffer char(EMTG BUFFER)(* get char from buffer
                                                                           \star)
                                         (* good char
                                                                          \star \lambdaIF (x > 32)\{ANSWER = "ANSWER, x"(* add char to answer
                                                                          \star)
  ELSE IF ((x = 13) AND LENGTH STRING(ANSWER)) (*) answer end char found *)
                                         (* YES:
                                                                           \star(* signal completed answer got
                                                                          \star)
    ON [RC]
   \left\{ \right\}\left\{ \right\}\texttt{substr} = \texttt{LEFT} \texttt{STRING} (\texttt{ANSWER}, \texttt{LENGTH} \texttt{ STRING} (\texttt{REPLY}) )\star)
                                                   (* check answer
ELSE DEPLY) ON [RC] (* answer expected?<br>ELSE OFF [RC] (* answer expected?<br>ELSE (* bad answer
                                                                          \star \cdot\star)
                                         (* EMTG SENDCOMMAND ANS ()
                                                                          \star)
\}(* Send a value to a GA
                                                                          +1DEFINE CALL 'EMTG SEND GA' (DEV, GA[32], VAL[32])
LOCAL VAR sendstr\overline{[}64]-------- = "'W', GA, '=', VAL"<br>IF(EMTG_LAST_CMD <> sendstr)<br>{
                                         (* create command
                                                                          \star)
                                        (* stop sending twice
                                                                          \star)
  {<br>SEND STRING DEV,"sendstr,13"
                                        (* send the request
                                                                          \star)
  EMTG\_LAST\_CMD = "sendstr"(* save sended string
                                                                          \star)
  \rightarrow\}(* EMTG SEND GA()\star)
```
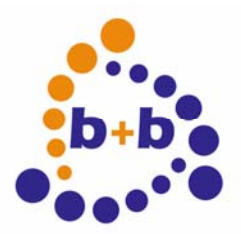

Rev: 03/2009

#### EIB-Mediatechnic-Gateway IP

Page 32 of 46

```
(\starSTARTUP CODE GOES BELOW
                                                                         \star)
                                                                        \star)
DEFINE START
CREATE BUFFER 0, MASTER MSG BUFFER
CREATE BUFFER EIB MTG, EMTG BUFFER
EMTG_INIT = 0<br>
EMTG_RC = 0
EMTG\_LAST\_CMD = ''\frac{1}{2} \left( \frac{1}{2} + \frac{1}{2} \right)EMTG<sup>ANS</sup>
\mathbf{r}THE ACTUAL PROGRAM GOES BELOW
                                                                         \starDEFINE PROGRAM
If (EMTG INIT < 100)
                                        (* Init running?
                                                                         \star)
                                        * This
                                                                         \star )
 ₹
  SELECT
                                        (* checkout what to do
                                                                         \star)
   \{ACTIVE (EMTG INIT = 0):
                                        (* Init EIB-MTG RS232
                                                                         \star)
     SEND_COMMAND EIB_MTG, SET BAUD 38400, N, 8, 1' (* Baud...
                                                                         \star)
     (* Hardware handshake
                                                                         \star)
                                                                         \star)
    \rightarrowACTIVE (EMTG_INIT = 1):
                                        (* Init EIB-MTG options
                                                                        \starWAIT 10
                                       (* Wait 1 second for AMX port
                                                                       \star)
      \left\{ \right.CALL 'EMTG SENDCOMMAND ANS' (EIB MTG, "'OV+D+E+G+H+N-Q+R+S-W-X-',13", 'OK',
             EMTG ANS, EMTG RC)
       IF (EMTG RC) EMTG INTT = EMTG INIT + 1
      \{\mathcal{E}ACTIVE (EMTG INIT = 2):
                                        (* we are done
                                                                         \star)
    EMTG INIT = 100
ELSE
                                        (* init done ...
                                                                         \star)
  PUSH [TP, 1]
                                        (* simple toggle
                                                                        \star)
   \{\left( \text{if}(\text{TP},1) \right) tmp = 0
                                        (* currently on ==> off
                                                                         \star)
                                        (* currently off ==> on
                                                                         \star)
   else
              \text{tmp} = 1CALL 'EMTG SEND GA' (EIB MTG, '1/1/0', itoa (tmp))
                                                   (* send new value
                                                                         \star)
   \}PUSH [TP.2]
                                        (* rel. Dimm up
                                                                         \star)
   CALL 'EMTG SEND GA' (EIB MTG, '1/1/10', itoa(9))
                                         (* rel. Dimm stop
  PUSH [TP.3]
                                                                         \star)
  CALL 'EMTG SEND GA' (EIB MTG, '1/1/10', itoa(0))
  PUSH [TP, 4]
                                        (* rel. Dimm down
                                                                         \star)
   CALL 'EMTG SEND GA' (EIB MTG, '1/1/10', itoa(1))
                                         (* abs. Dimm to 100%
  PUSH [TP, 5]
                                                                         \star)
   CALL 'EMTG SEND GA' (EIB MTG, '1/1/11', itoa (100))
  PUSH [TP, 6]
                                         (* abs. Dimm to 50%
                                                                         \star)
   CALL 'EMTG SEND GA' (EIB MTG, '1/1/11', itoa (50))
  PUSH [TP, 7]
                                                                         \star)
                                        (* abs. Dimm to 0%
   CALL 'EMTG SEND GA' (EIB MTG, '1/1/11', itoa(0))
```
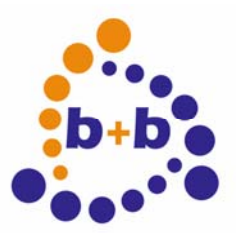

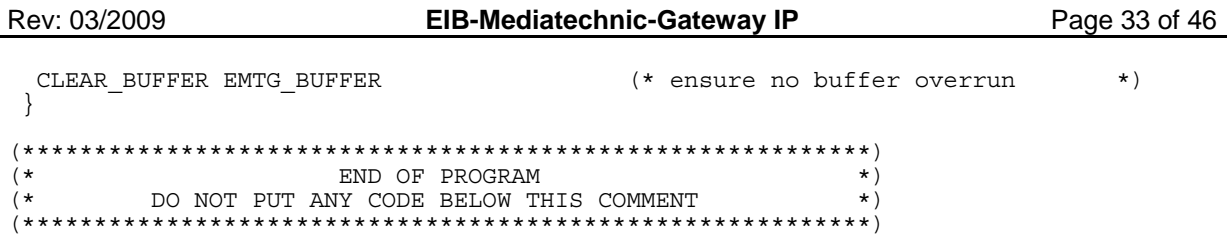

### **Description**

The program was created and translated with the Netlinx Studio 2.1 Build 2.1.0.64.

It shows the general usage of the Gateway by a RS232 connection.

In chapter DEFINE DEVICE the used devices are defined. Because the EIB-Mediatechnic-Gateway should be used at the first device, device 1 is used. To make interactive outputs additionally a touchpanel device is added on device number 127.

In chapter DEFINE\_CONSTANT an alias is added which refers to the used interface. If the second interface should be used, you only have to change the constant and translate / transfer the program again.

In chapter DEFINE\_VARIABLE some variables are defined, which are necessary for the program flow.

Two calls are used, to keep the source code readable.

### **EMTG\_SENDCOMMAND\_ANS**

CALL 'EMTG\_SENDCOMMAND\_ANS' (DEV,SENDSTR[255],REPLY[255],ANSWER[255],RC)

This function is used to send a command to the EIB-Mediatechnic-Gateway. The function sends the command and then reads the received answer. The answer is compared to a default to be able to give a return over success or failure.

#### **Parameters:**

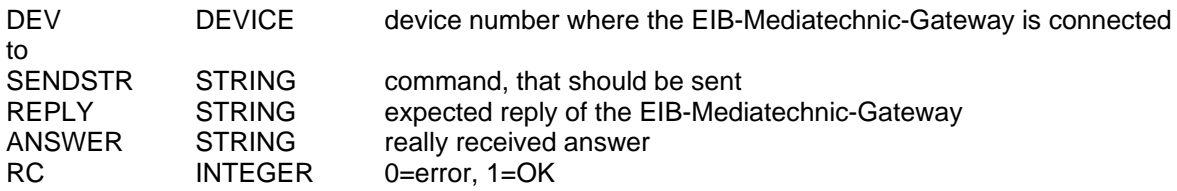

### **EMTG\_SEND\_GA**

CALL 'EMTG\_SEND\_GA' (DEV,GA[32],VAL[32])

This function is used to send a value to an EIB group address over the EIB-Mediatechnic-Gateway.

#### **Parameters:**

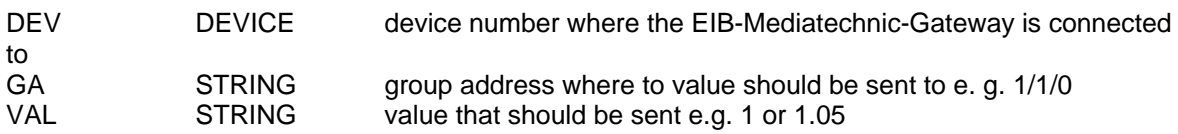

In chapter DEFINE\_START the variables are initialized and the buffers are assigned to the devices for the data exchange.

In chapter DEFINE\_PROGRAM the program is located. It is divided into two parts: **Initialization** 

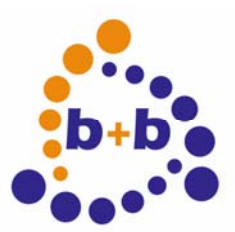

#### Rev: 03/2009 **EIB-Mediatechnic-Gateway IP** Page 34 of 46

#### **Execution**

The two parts are identified by the IF statement. As long as the value of the init status (EMTG\_INIT) is smaller than 100, the program is in the initialization phase. If the value is  $\ge$  = 100 the initialization is finished.

### **Initialization**

The initialization is done in several steps, because the control can't handle too much commands at the same time. So the initialization is done in several cycles.

In the first cycle the interface is configured. According to the AMX description the interface is configured to 38400 Baud, 8 databits, no parity and 1 stoppbit. Additionally the handshake is activated to prevent buffer overflows.

In the next cycle one second is waited and then the sequence with the options is sent to the EIB-Mediatechnic-Gateway. The cycle is finished as soon as the answer *OK* was received.

The following options are set:

- **V+** Verbose mode, that *OK* is sent
- D+ Decimal sign selection, use decimal point
- **E+** activated echo of own write telegrams
- **G+** Language selection: German.
- **H+** activate RTS/CTS Handshake
- N- Telegram numbering
- **Q+** Report read telegrams to the host
- R+ Allow read telegrams to disabled group addresses
- **S-** don't send source address to the host
- W- Deactivate wait message.
- **X-** Hexadecimal mode off

In the next cycle the group addresses could be written to the filter table. But if they have already been configured like in our example, initialization can be finished.

### **Execution**

In the execution we react to the sent pushchannels of the touchpanel. Channel 1 switches the group address 1/1/0 (bitvalue).

The pushchannels 2,3,4 execute a relative dimming command (4-Bit) on group address 1/1/10.

The pushchannels 5,6,7 execute an absolute dimming command (8-Bit) on group address 1/1/11.

<span id="page-34-0"></span>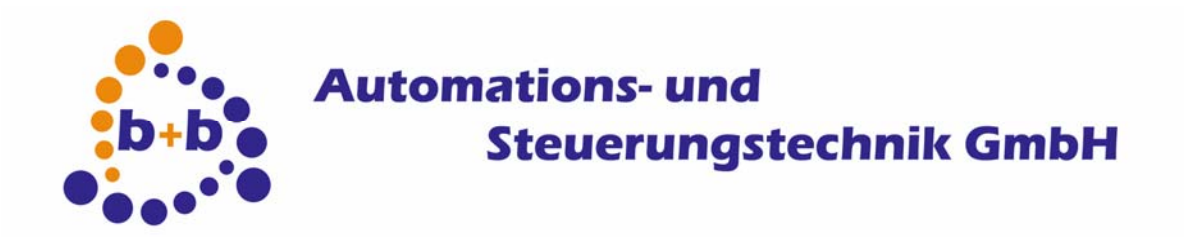

Rev: 03/2009

EIB-Mediatechnic-Gateway IP

Page 35 of 46

### **Example for advanced users with reception of EIB-Telegrams**

PROGRAM NAME='EIB-MG'  $(*$  FILE CREATED ON: 04/18/2006 AT: 13:21:26  $\star$ )  $+ + 1$  $(*$  FILE LAST MODIFIED ON: 04/21/2006 AT: 12:29:23  $\star$ CONSTANT DEFINITIONS GO BELOW  $($   $\star$ DEFINE CONSTANT  $EMG$   $AD\overline{D}R1$  =  $(*$  addresspart 1  $\star$ )  $\overline{1}$ ENG\_ADDR2 = 1<br>
EMG\_ADDR2 = 2<br>
EMG\_ADDR3 = 3<br>
EMG\_TP\_TYP = 4<br>
EMG\_TP\_FBI = 5<br>
EMG\_TP\_VTN = 6<br>
EMG\_TP\_VTN = 6<br>
EMG\_TP\_LVL = 7<br>
EMG\_TP\_LVL = 7<br>
EMG\_EIB\_TYP = 8  $EMG$ <sup> $<sub>ADDR2</sub>$ </sup>  $(*$  addresspart 2  $\star$ )  $(*$  addresspart 3  $\star$ (\* TP Item Typ 1=button, 2=Text, 3=Level\*) (\* TP Feedback Item No<br>
(\* TP Feedback Item No<br>
(\* TP Variable Text No  $\star$ )  $\star$ )  $(*$  TP Level No  $\star$ )  $(*EIB-MG Type$  $\star$ )  $\star$ )  $(* 0=Value, 1=Name, 2=UNIT$  $(* - -$ .<br>... .<br>. . . . . . . . . . . . . .  $- - + 1$  $EMG_MAX_GA = 64$ <br> $EMG_MAX_PQ = 32$  $(*$ VARIABLE DEFINITIONS GO BELOW DEFINE VARIABLE EMG\_BUFFER [MAX\_EMGBUFFER ] (\* Buffer for EIB-MG device  $\star$ )  $---* )$ --------------------------EMG LAST CMD [255] (\* receive helper  $\star$ ) (\* receive nerport)<br>(\* EIB-MG receiver)  $EMG$ <sup>MESSAGE</sup> [255]  $\star$ ) EMG\_INIT\_STATE  $\dot{K}$  Init status  $\star$ ) (\* EIB-MG receive return code  $EMG<sup>-</sup>RC$  $\star$ ) EMG<sup>ANS[32]</sup> EMG DEFINED EMG\_GALIST[EMG\_MAX\_GA][ 8] EMG GAPROP [EMG MAX GA] [ 9] EMG GANAME [EMG MAX GA] [16] EMG\_GAUNIT[EMG\_MAX\_GA][ 8] EMG PANELC [EMG MAX PQ] [48] EMG\_IPOS EMG<sup>SPOS</sup>  $(*$ LATCHING DEFINITIONS GO BELOW DEFINE LATCHING  $($   $\star$ MUTUALLY EXCLUSIVE DEFINITIONS GO BELOW DEFINE MUTUALLY EXCLUSIVE  $($  \* SUBROUTINE DEFINITIONS GO BELOW  $(*$  Add GA's DEFINE\_CALL 'EMG\_ADD\_GA'(ADDR1,ADDR2,ADDR3,EIB\_TYP,TP\_TYP,TP\_ITEM,TP\_TEXT,TP\_LEVEL NAME [16], UNIT [8], DISP FORMAT) LOCAL VAR GA[20], idx

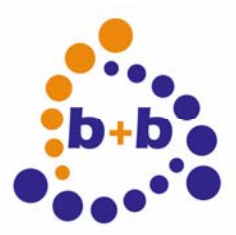

Rev: 03/2009 EIB-Mediatechnic-Gateway IP Page 36 of 46  $idx = EMG$  DEFINED+1  $G A =$ "RIGHT STRING("'00',itoa(ADDR1)",2),'/',itoa(ADDR2),'/',RIGHT STRING("'000',itoa(A  $DDR3)$  ", 3) " EMG GALIST[idx]  $= GA$  $EMG$ <sup> $GANAME$ </sup> $idx$  $=$  NAME EMG<sup>GAUNIT [idx]</sup>  $=$  TINTT EMG\_GAPROP[idx][EMG\_ADDR1]  $=$  ADDR1 EMG GAPROP[idx] [EMG ADDR2]  $=$  ADDR2 EMG GAPROP[idx] [EMG ADDR3]  $=$  ADDR3 EMG\_GAPROP[idx][EMG\_TP\_TYP] = TP\_TYP<br>EMG\_GAPROP[idx][EMG\_TP\_TYP] = TP\_TYP<br>EMG\_GAPROP[idx][EMG\_TP\_FBI] = TP\_ITEM  $EMG_GAPROP$  [idx]  $[EMG_TP_VTN] = TP_TEXT$ <br> $EMG_GAPROP$  [idx]  $[EMG_TP_VTN] = TP_TEXT$ <br> $EMG_GAPROP$  [idx]  $[EMG_TP_LVL] = TP_LEVEL$  $EMG$ <sup> $GAPROP$ </sup> $idx$ <sup> $[EMG$ </sup> $EI\overline{B}$ <sup>TYP</sup> $]$  =  $EI\overline{B}$ <sup>TYP</sup>  $EMG$ <sup> $GAPROP$ </sup>[idx] [EMG $DSP$  $FMT$ ] =  $DISP$  FORMAT  $EMG$  DEFINED = EMG DEFINED + 1  $\rightarrow$  $(*$  Find GA index DEFINE CALL 'EMG GA GETINDEX' (GA[16], index) LOCAL VAR x  $\left\{ \right.$  $\mathbf{x}^{\mathbf{y}}$  $= 1$  $index = 0$ WHILE( $(x \le EMG_DEFINED)$  AND (index = 0))  $\left\{ \right.$  $if (EMG GALIST[x] = GA) index = x$  $x = x + 1$  $\left\{ \right\}$  $\left\{ \right\}$  $(*$  Find GA index DEFINE\_CALL 'EMG\_NAME\_GETINDEX'(NAME[16],index) LOCAL VAR x  $= 1$  $\mathbf{x}^{\mathbf{r}}$  $\frac{1}{1}ndex = 0$ WHILE ( $(x \le EMG$  DEFINED) AND (index = 0))  $\left\{ \right.$  $if(EMG GAMAME[x] = NAME) index = x$  $x = x + 1$  $\left\{ \right\}$  $\left\{ \right\}$ (\* Send EIB-MG Command, Answer don't care DEFINE CALL 'EMG SENDCOMMAND' (DEV, SENDSTR[255], ANSWER[255], RC) LOCAL VAR x (\* no complete frame got<br>(\* cleanup answer off [RC]  $\star$ )  $ANSWER = 11$  $\star$   $\sim$ IF (EMG LAST CMD <> SENDSTR)  $\left\{ \right.$ SEND STRING DEV, "SENDSTR, 13" (\* send the request EMG  $\overline{L}$ AST CMD = "SENDSTR" (\* save sended string)  $\star$ ) while (LENGTH STRING (EMG BUFFER) AND NOT [RC]) (\* receive?  $\star$ )  $\left\{ \right.$  $x = Get buffer char(EMG BUFFER)$ (\* get char from buffer)  $\star$ ) IF  $(x > 32)$  $\texttt{ANSWER} = \texttt{"ANSWER.x"}$ (\* add char to answer  $\star$ ) EIB MEDIATECHNIC GATEWAY IP.DOC  $\circledcirc$  b+b Automations- und Steuerungstechnik GmbH

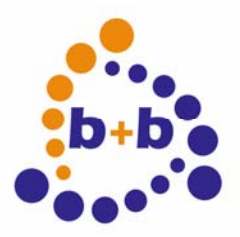

# **D**<br>**b**+**b**<sup>o</sup><br>**c**<br>**c**<br>**c**<br>**c**<br>**c Steuerungstechnik GmbH**

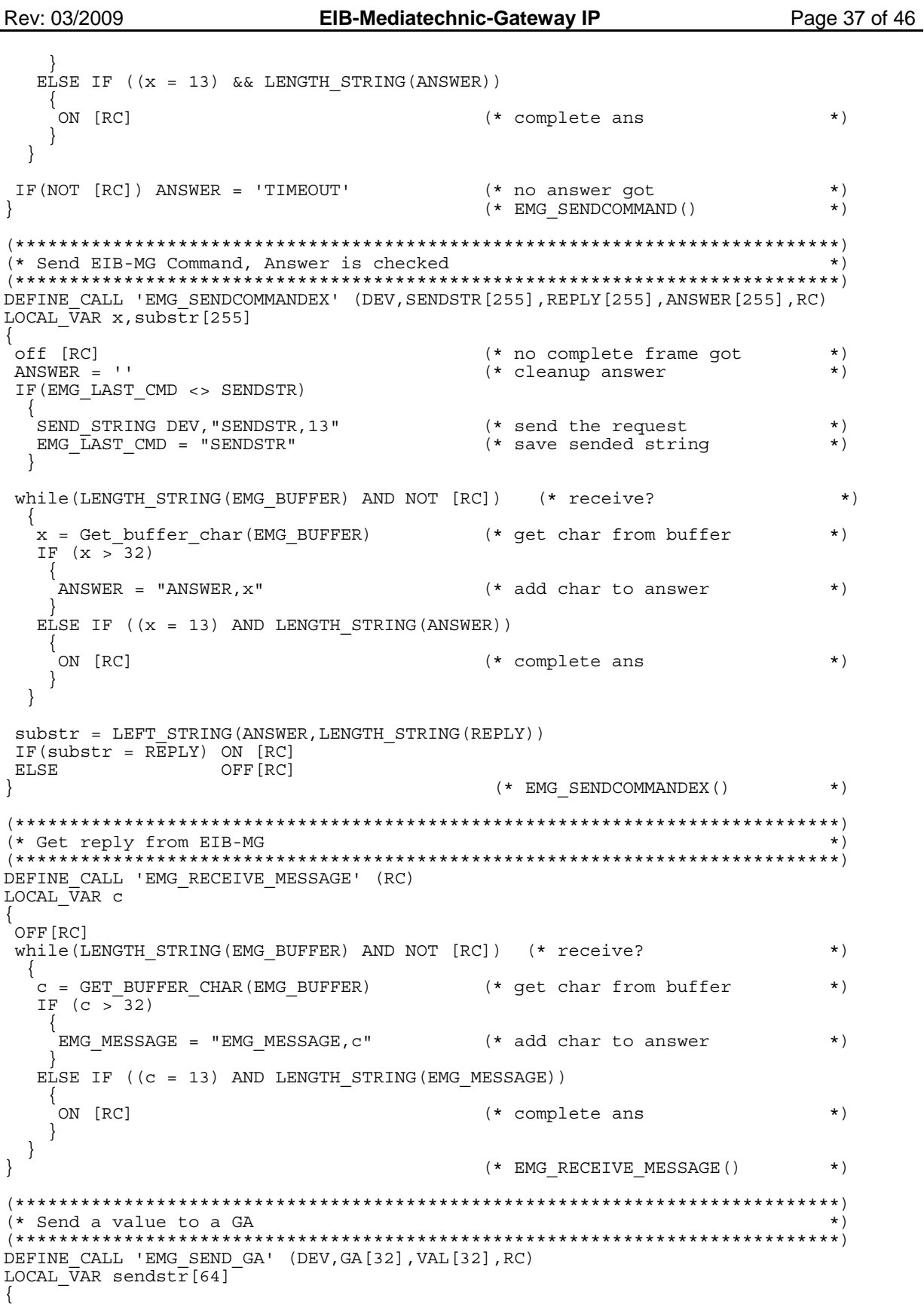

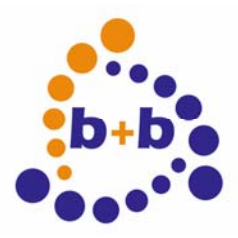

# **D**<br>**b**+**b**<sup>o</sup><br>**d**<br>**c**<br>**c**<br>**c**<br>**d Steuerungstechnik GmbH**

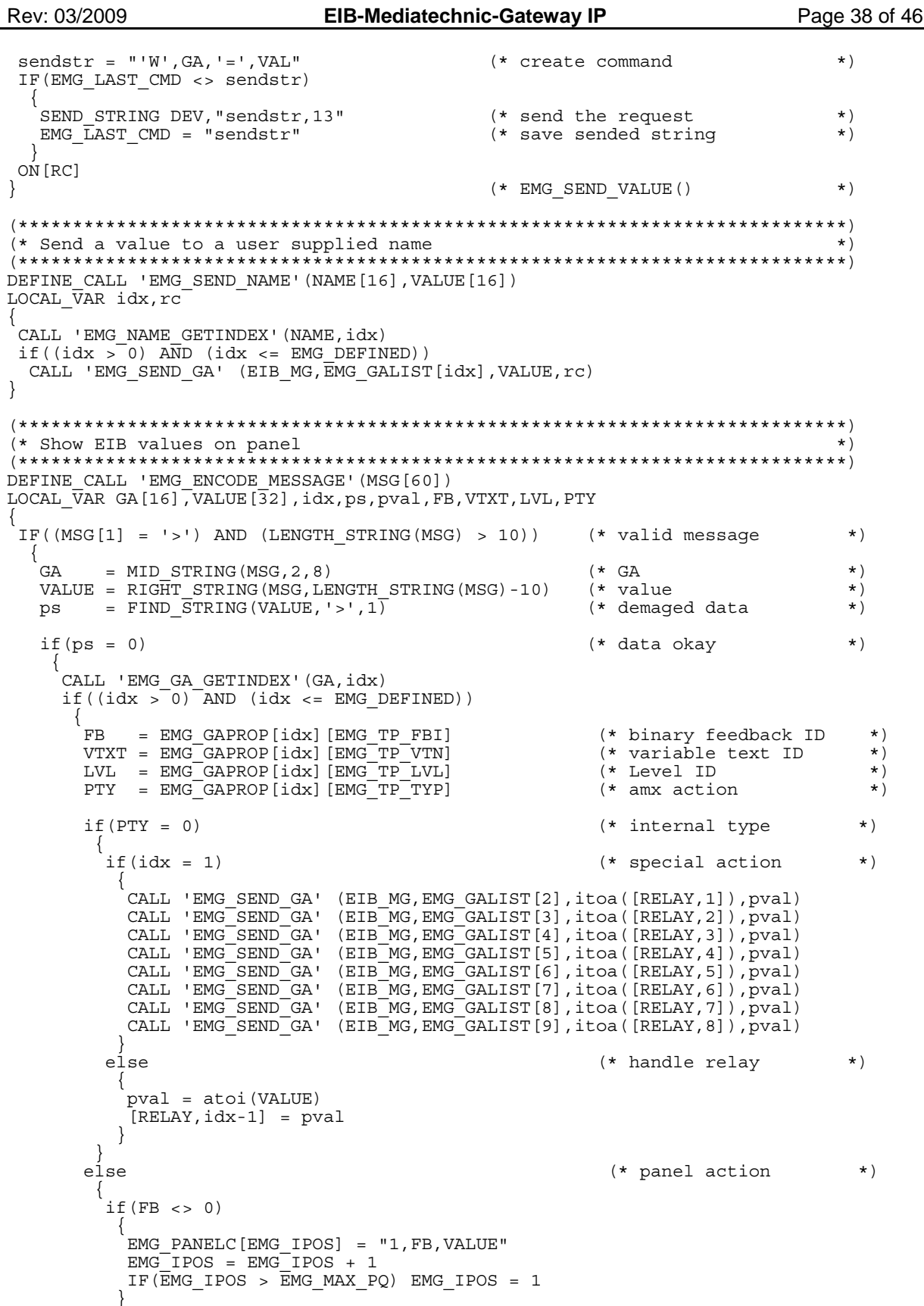

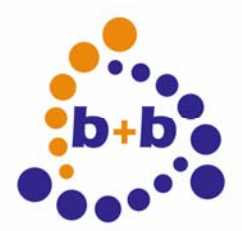

Rev: 03/2009

### **Automations-und Steuerungstechnik GmbH**

Page 39 of 46

EIB-Mediatechnic-Gateway IP

```
if(VTXT \iff 0)\{if(LVL \iff 0)\{pval = (atoi(VALUE) * 100) / 255EMG PANELC[EMG IPOS] = "2, VTXT, itoa (pval), ' ', EMG GAUNIT[idx]"
           else
           EMG PANELC[EMG IPOS] = "2, VTXT, VALUE, ' ', EMG GAUNIT[idx]"
           EMG IPOS = EMG IPOS + 1
          IF (EMG IPOS > EMG MAX PO) EMG IPOS = 1
         if(LVL \iff 0)\begin{array}{lll} \texttt{EMG\_PANELC [EMG\_IPOS]}& = "3, \texttt{LVL}, \texttt{VALUE"}\\ \texttt{EMG\_IPOS} & = \texttt{EMG\_IPOS} + 1 \end{array}IF (EMG IPOS > EMG MAX PQ) EMG IPOS = 1
  \rightarrow \rightarrow \rightarrow\left\{ \right\}\lambda(* EMG ENCODE MESSAGE() *)
(* Show values on panel
DEFINE CALL 'EMG HANDLE PANEL'
LOCAL \bar{V}AR action, VALUE [32], id
\{action = Get_buffer_char(EMG_PANELC[EMG_SPOS]) (*EMG_PANELC[EMG_SPOS][1]*)
 id = Get_buffer_char(EMG_PANELC[EMG_SPOS]) (*EMG_PANELC[EMG_SPOS][2]*)<br>VALUE = EMG_PANELC[EMG_SPOS]
(*MID STRING(EMG PANELC[EMG SPOS], 2, LENGTH STRING(EMG PANELC[EMG SPOS])-2)*)
 SELECT
   ACTIVE (action = 1):
    CALL 'PANEL SEND BUTTON FB' (id, atoi (VALUE))
  ACTIVE (\text{action} = 2):
   CALL 'PANEL SEND TEXT' (id, VALUE)
  ACTIVE (action = 3):
    CALL 'PANEL SEND LEVEL' (id, atoi (VALUE))
  \mathcal{E}EMG SPOS = EMG SPOS + 1
 IF (EMG SPOS > EMG MAX PQ) EMG SPOS = 1
( * )DEFINE CALL 'EMG HANDLE RELAY' (idx)
LOCAL VAR rc, v, fbid
\{\tau= [RELAY, idx]OUT PI idx = v
 fbi\overline{d}= 50 + i dxEMG_PANELC[EMG_IPOS] = "1, fbid, itoa(v)"<br>
EMG_IPOS = EMG_IPOS + 1
 IF (EMG IPOS > EMG MAX PQ) EMG IPOS = 1
 CALL 'EMG SEND GA<sup>T</sup> (EIB MG, EMG GALIST[idx+1], itoa(v), rc)
\mathcal{E}EIB MEDIATECHNIC GATEWAY IP.DOC
\circledcirc b+b Automations- und Steuerungstechnik GmbH
```
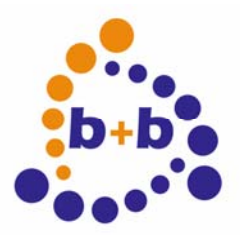

Rev: 03/2009 EIB-Mediatechnic-Gateway IP Page 40 of 46 STARTUP CODE GOES BELOW  $(*$ DEFINE START (\* Buffer for EIB-MG device CREATE\_BUFFER EIB\_MG, EMG\_BUFFER  $\star$ )  $\equiv$  1.1 EMG LAST CMD (\* EIB-MG last command  $\star$ ) EMG MESSAGE  $\equiv$  1.1 (\* EIB-MG last message  $\star$ ) EMG INIT STATE  $= 0$  $EMG$ DEFINED = 0EMG IPOS  $= 1$ EMG<sup>SPOS</sup>  $= 1$ (\* THE ACTUAL PROGRAM GOES BELOW  $\star$ ) DEFINE PROGRAM If (EMG<sup>T</sup>INIT STATE < 100)  $\{$ SELECT (\* checkout what to do  $\star$ )  $\{$ (\* Init EIB-MG RS232  $ACTIVE$  (EMG INIT STATE = 0):  $\star$ )  $\left\{ \right.$ SEND COMMAND EIB MG, 'SET BAUD 38400, N, 8, 1' SEND COMMAND EIB MG, 'HSON' EMG  $\overline{IMIT}$  STATE = EMG INIT STATE + 1  $\overline{\mathfrak{z}}$ ACTIVE (EMG INIT STATE = 1):  $($  \* Init EIB-MG options  $\star$ )  $\left\{ \right.$ WAIT 10  $\{$ .<br>CALL 'EMG SENDCOMMANDEX' (EIB MG, "'OV+D+E+G+H+N-Q+R+S-W-X- $'$ , 13", 'OK', EMG ANS, EMG RC)  $IF(EMG<sup>-</sup>RC)$  EMG $INIT$  STATE = EMG INIT STATE + 1  $\}$  $\}$ ACTIVE (EMG INIT STATE =  $2$ ): (\* Group addresses  $\star$ ) EMG INIT STATE = 100  $\left\{ \right.$ ELSE CALL 'EMG RECEIVE MESSAGE' (EMG RC) (\* any EIB message income?  $\star$ )  $IF(EMG RC)$ (\* YES: message in EMG MESSAGE  $\{$ CALL 'EMG ENCODE MESSAGE' (EMG MESSAGE) (\* update vars  $\star$ )  $EMG$   $MESSAGE = 11$ (\* cleanup message  $\star$  $\}$ WAIT\_UNTIL (EMG\_SPOS <> EMG\_IPOS)<br>CALL 'EMG HANDLE PANEL' WAIT UNTIL (OUT PI $[1]$  <>  $[RELAY, 1]$ ) CALL 'EMG HANDLE RELAY' (1) WAIT UNTIL  $(OUT PI[2] \iff [RELAY, 2])$ <br>CALL 'EMG HANDLE RELAY'(2) WAIT UNTIL (OUT PI[3] <> [RELAY, 3])<br>CALL 'EMG HANDLE RELAY'(3) WAIT UNTIL (OUT PI $[4]$  <>  $[RELAY, 4]$ )

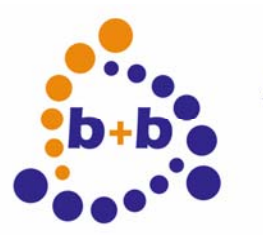

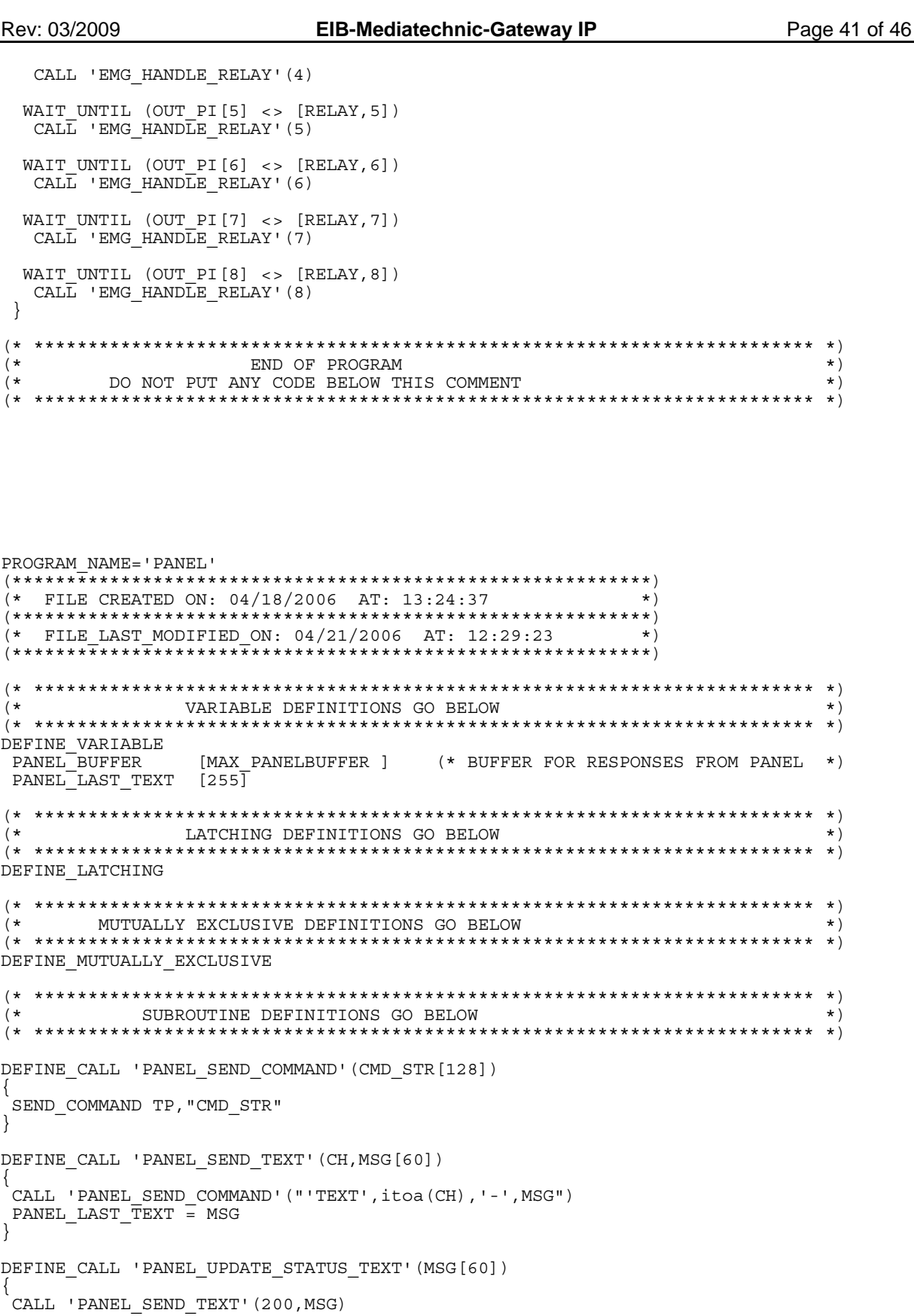

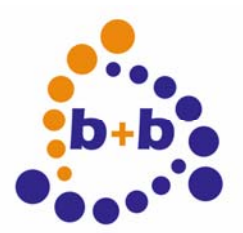

Rev: 03/2009

EIB-Mediatechnic-Gateway IP

Page 42 of 46

```
\left\{ \right\}(* Send Button Feedback Command to panel
                   *****************
DEFINE CALL 'PANEL SEND BUTTON FB' (CH, VAL)
IF (VAL>0) [TP, CH] = 1
     [TP, CH] = 0ELSE
-1
******)
DEFINE CALL 'PANEL SEND LEVEL' (CH, VAL)
\left\{ \right.SEND LEVEL TP, CH, VAL
\}(* )STARTUP CODE GOES BELOW
DEFINE START
CREATE BUFFER TP, PANEL BUFFER
                (* Panel Buffer from TP
                                \star)
PANEL LAST TEXT = ''
(*THE ACTUAL PROGRAM GOES BELOW
*** *)
DEFINE PROGRAM
+END OF PROGRAM
                                \star)
   END OF PROGRAM
\lambda\star
```

```
PROGRAM NAME='LB06 MAIN'
***\star)
(* FILE CREATED ON: 04/18/2006 AT: 11:34:19
***\dot{+} FILE LAST MODIFIED ON: 04/21/2006 AT: 12:29:23
(* System Type :
(* )DEVICE NUMBER DEFINITIONS GO BELOW
DEFINE DEVICE
RS232\overline{1} = 1<br>RS232 2 = 2
                     (* RS232 channels *)= 2RS232<sup>-3</sup>
     = 3RS232-4<br>RS232-5= 4= 5RS232^{-6} = 6RELAY
      = 7(* channel 1...8 *)EIB MEDIATECHNIC GATEWAY IP.DOC
\circledcirc b+b Automations- und Steuerungstechnik GmbH
```
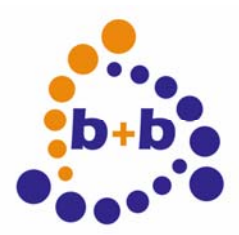

l.

# **ONE Automations- und<br>b+b o** Steuerungs **Steuerungstechnik GmbH**

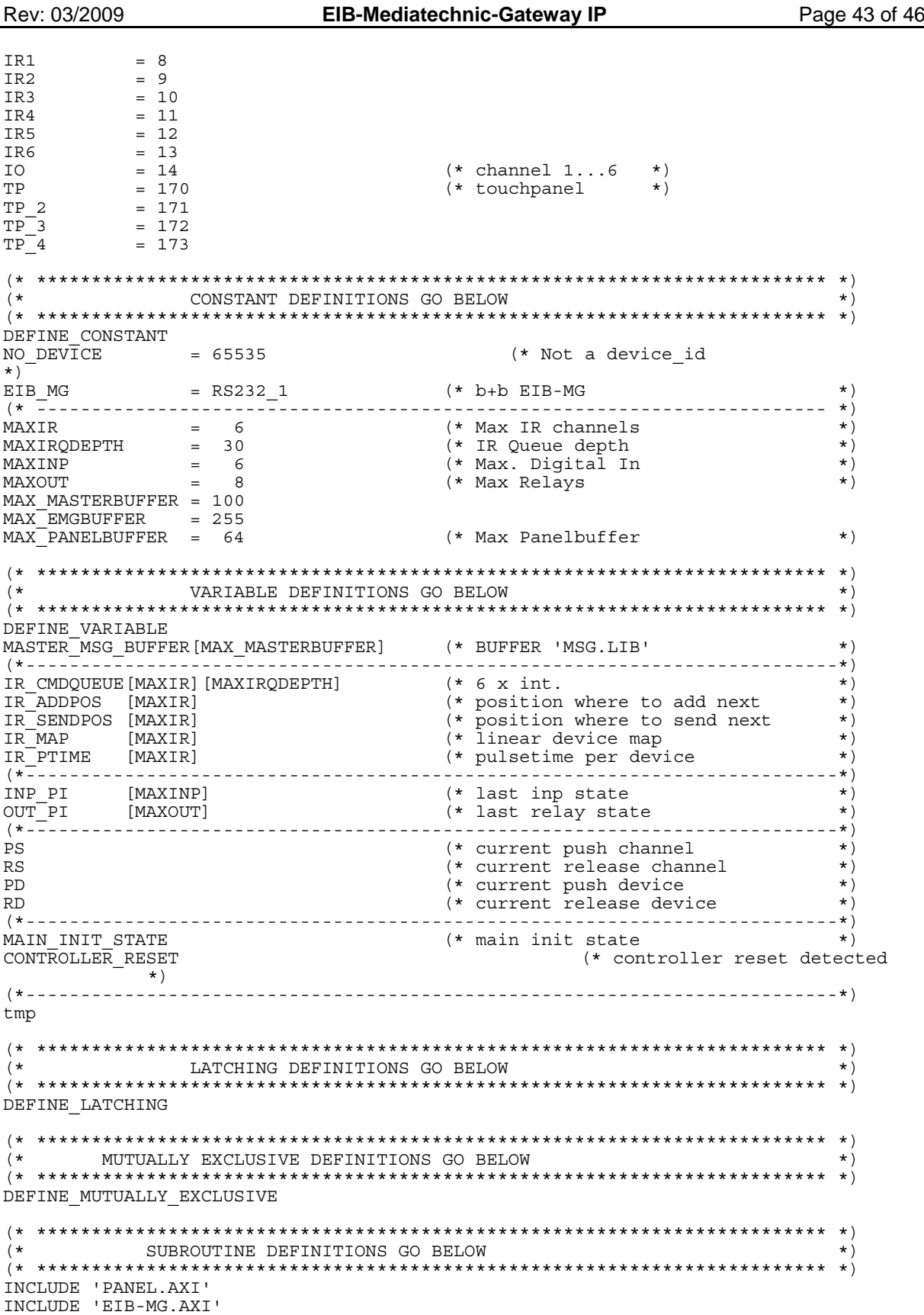

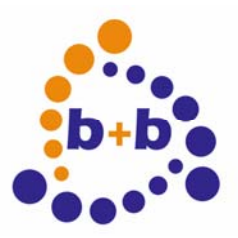

### Rev: 03/2009 **EIB-Mediatechnic-Gateway IP** Page 44 of 46

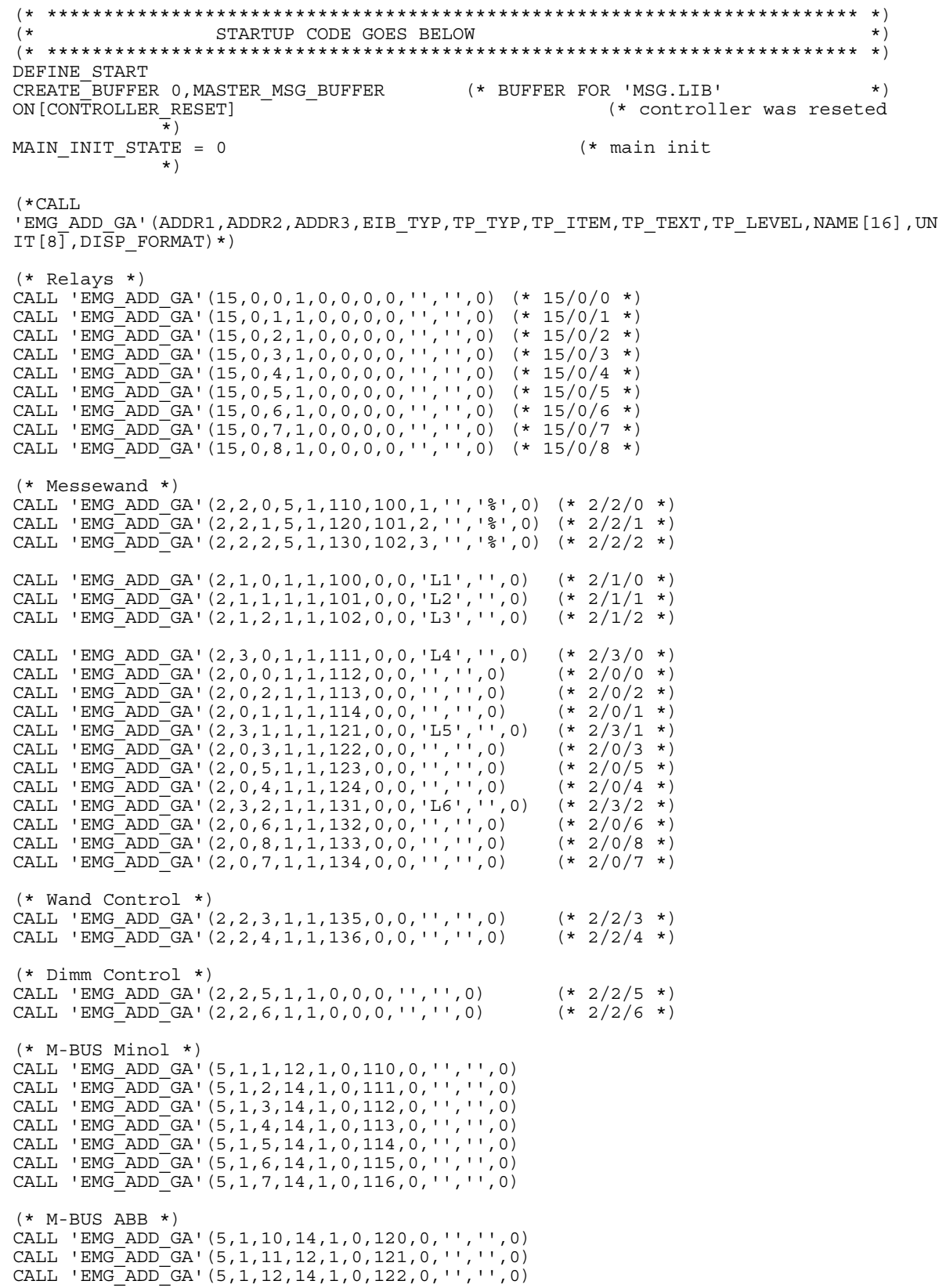

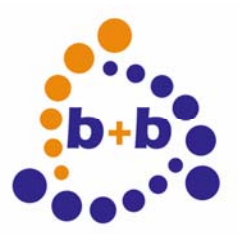

```
Rev: 03/2009 EIB-Mediatechnic-Gateway IP Page 45 of 46
CALL 'EMG_ADD_GA'(5,1,13,14,1,0,123,0,'','',0) 
CALL 'EMG_ADD_GA'(5,1,14,14,1,0,124,0,'','',0) 
CALL 'EMG_ADD_GA'(5,1,15,14,1,0,125,0,'','',0) 
CALL 'EMG_ADD_GA'(5,1,16,14,1,0,126,0,'','',0) 
(* ************************************************************************ *) 
         THE ACTUAL PROGRAM GOES BELOW
(* ************************************************************************ *) 
DEFINE_PROGRAM 
PS = PUSH_CHANNEL (* current push channel *) 
RS = RELEASE_CHANNEL (* current release channel *)<br>PD = PUSH_DEVICE (* current push device *)
PD = PUSH_DEVICE \overleftrightarrow{c} (* current push device *)<br>RD = RELEASE DEVICE \overleftrightarrow{c} (* current release device *)
                                     (* current release device
IF(CONTROLLER_RESET) (* Controller restart *) 
 { 
   SELECT (* checkout what to do *) 
    { 
   \overline{A}CTIVE (MAIN INIT STATE = 0): \rightarrow (* Init EIB-MG RS232 *)
     { 
      WAIT 20 
\{ CALL 'PANEL_SEND_COMMAND'("'PAGE-Main Page'") (* goto Intro Page *) 
       MAIN INIT STATE = MAIN INIT STATE + 1
 } 
     } 
   ACTIVE (MAIN INIT STATE = 1):
     { 
      CALL 'PANEL_UPDATE_STATUS_TEXT'('Bitte warten, Initialisierung ...') 
     MAIN INIT STATE = \overline{M}AIN INIT STATE + 1
     } 
   ACTIVE (MAIN INIT STATE = 2): (* Init EIB-MG RS232 *)
\{IF(EMG_INIT_STATE = 100)
\{MAIN INIT STATE = MAIN INIT STATE + 1
       } 
     } 
   ACTIVE (MAIN INIT STATE = 3): (* Other init *)
      { 
      CALL 'PANEL_UPDATE_STATUS_TEXT'('Initialisierung abgeschlossen.') 
     WAIT 10
      MAIN_INIT_STATE = 100 (* Init Done *)
     } 
   ACTIVE (MAIN INIT STATE = 100): (*) Init done *)
\{CALL 'PANEL_UPDATE_STATUS_TEXT'('')<br>OFF[CONTROLLER_RESET] (* init_finished
     OFF[CONTROLLER_RESET] - (* init finished *)
     } 
    } 
 } 
ELSE (* normal operation *) 
 { 
   PUSH [TP,100] 
    { 
   \text{if}([\text{TP},100]) tmp = 0<br>else tmp = 1
 else tmp = 1 
 CALL 'EMG_SEND_NAME'('L1',itoa(tmp)) 
    } 
   PUSH [TP,111] 
\{if([TP, 111]) tmp = 0
```
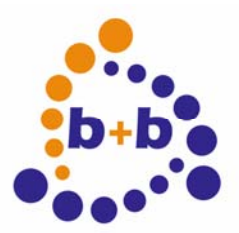

Rev: 03/2009 **EIB-Mediatechnic-Gateway IP** Page 46 of 46

```
 else tmp = 1 
    CALL 'EMG SEND NAME'('L4',itoa(tmp))
    } 
  PUSH [TP,101] 
    { 
    \text{if}([\text{TP},101]) tmp = 0<br>else tmp = 1
                   \overline{tmp} = 1CALL 'EMG SEND NAME'('L2',itoa(tmp))
    } 
  PUSH [TP,121] 
   \left\{ \right.if([TP, 121]) tmp = 0<br>else tmp = 1\text{tmp} = 1CALL 'EMG SEND NAME'('L5', itoa(tmp))
    } 
  PUSH [TP,102] 
    { 
    if([TP,102]) tmp = 0<br>else tmp = 1\bar{t}mp = 1
    CALL 'EMG SEND NAME'('L3',itoa(tmp))
    } 
  PUSH [TP,131] 
    { 
    if([TP, 131]) tmp = 0 else tmp = 1 
     CALL 'EMG_SEND_NAME'('L6',itoa(tmp)) 
    } 
 PUSH [TP,51] 
 PUSH [TP,52] 
  PUSH [TP,53] 
  PUSH [TP,54] 
  PUSH [TP,55] 
 PUSH [TP,56] 
 PUSH [TP,57] 
  PUSH [TP,58] 
   [RELAY, PS-50] = NOT [RELAY, PS-50] } 
(* ************************************************************************ *) 
(* END OF PROGRAM *) 
(* DO NOT PUT ANY CODE BELOW THIS COMMENT *) 
  (* ************************************************************************ *)
```
### **Description**

The program was created and compiled with the Netlinx Studio 2.1 Build 2.1.0.64. It is based on the first example in this document.

For receiving EIB-telegrams the following calls have been added:

EMG\_RECEIVE\_MESSAGE:

In this function the data received over the serial interface are saved in the variable EMG\_MESSAGE.

EMG\_ENCODE\_MESSAGE:

If a telegram has been received with EMG\_RECEIVE\_MESSAGE, in this function the contents of the received telegram is read and the according to the receivied group address e.g. the display of the touchpanel is updated.